# Apache CloudStack

Version 4.1.0 Release Notes

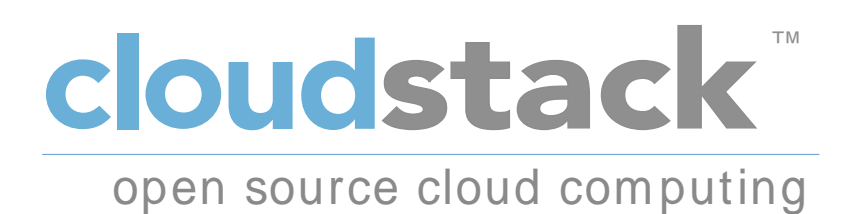

Apache CloudStack

#### Apache CloudStack Version 4.1.0 Release Notes 作者 **Apache CloudStack**

Licensed to the Apache Software Foundation (ASF) under one or more contributor license agreements. See the NOTICE file distributed with this work for additional information regarding copyright ownership. The ASF licenses this file to you under the Apache License, Version 2.0 (the "License"); you may not use this file except in compliance with the License. You may obtain a copy of the License at

#### http://www.apache.org/licenses/LICENSE-2.0

Unless required by applicable law or agreed to in writing, software distributed under the License is distributed on an "AS IS" BASIS, WITHOUT WARRANTIES OR CONDITIONS OF ANY KIND, either express or implied. See the License for the specific language governing permissions and limitations under the License.

Apache CloudStack is an effort undergoing incubation at The Apache Software Foundation (ASF).

Incubation is required of all newly accepted projects until a further review indicates that the infrastructure, communications, and decision making process have stabilized in a manner consistent with other successful ASF projects. While incubation status is not necessarily a reflection of the completeness or stability of the code, it does indicate that the project has yet to be fully endorsed by the ASF.

Release notes for the Apache CloudStack 4.1.0 release.

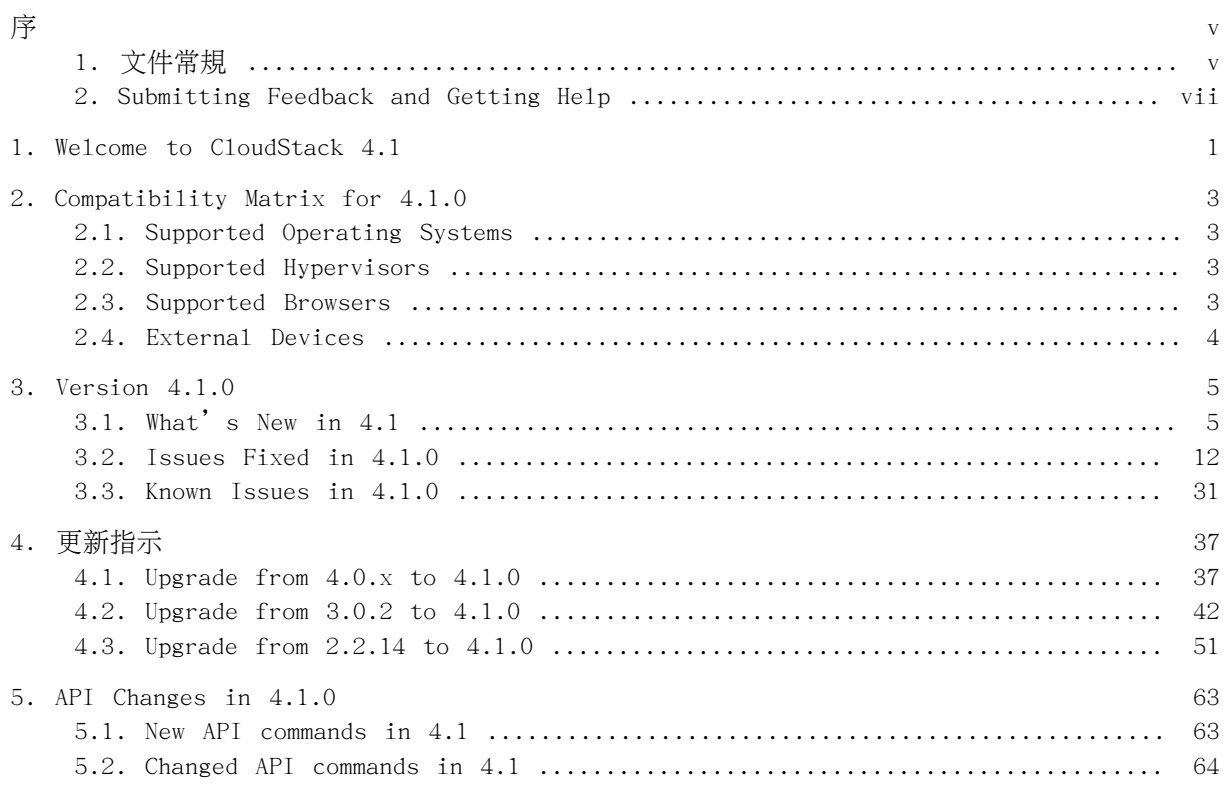

<span id="page-4-0"></span>序

# <span id="page-4-1"></span>1. 文件常規

本指南使用了幾種常規,以強調特定文字與詞組,並著重於特定的資訊。

在 PDF 和書面版本中, 本指南使用了來自於 [Liberation Fonts](https://fedorahosted.org/liberation-fonts/)<sup>1</sup> 字體組的 typefaces。倘若 Liberation Fonts 字體已安裝在您系統上的話,該字體也會被使用於 HTML 版本中。若是沒有的話, 其它相等的 typefaces 便會被顯示。請注意: 就預設值, Red Hat Enterprise Linux 5 (與更新版本 )已包含了 Liberation Fonts 字體。

#### 1.1. 排字上的常規

有四種被用來強調特定文字與詞組的排字常規。這些常規以及它們所適用於的情況如下。

固定粗體字型(Mono-spaced Bold)

用來強調系統輸入,包括 shell 指令、檔案名稱與路徑。同時也會被使用來強調 key caps 與按鍵組 合。例如:

若要查看位於您目前工作目錄中的 my next bestselling novel 檔案的話,請在 she11 提示中輸入 cat my next bestselling novel 指令並按下 Enter 來執行該指 令。

以上包含了一個檔案名稱、shell 指令, 以及 key cap, 並且全部以固定粗體字型來顯示。

按鍵組合可透過 keycaps 藉由連字符號連接組合鍵來辨別。例如:

請按下 Enter 來執行指令。

請按下 Ctrl+Alt+F2 來切換至第一個虛擬終端機。按下 Ctrl+Alt+F1 來返回您的 X-Windows session。

第一段落強調了應輸入的特定 keycap。第二段落強調了兩組含有三個 keycaps 的組合鍵,各組組合鍵 都是同時按下的。

若討論到原始碼的話,段落中所提及的 class 名稱、method、functions、variable 名稱與回傳值, 都將會如上一般地以固定粗體字型顯示。例如:

和檔案相關的 class,其中包含了filesystem(檔案系統)、file(檔案)以及 dir(目錄)。各個 class 都有著與它關聯的權限組。

相稱粗體字型(Proportional Bold)

這代表在系統上所會看見的文字或詞組,這包含了應用程式名稱;對話方塊文字;被標記的按鈕;核取 方塊與 radio button 標籤: 選單標題以及子選單標題。例如:

由主選單選取系統 → 偏好設定 → 滑鼠來啟動滑鼠偏好設定。請在按鈕分頁中點選左手 操作滑鼠核取方塊並按下關閉來將主要滑鼠按鍵由左邊切換至右邊(這可讓滑鼠適合以 左手使用)。

若要將特殊字元插入一個 gedit 檔案中的話,請由主選單中選擇應用程式 → 附屬應用 程式 → 字元對應表。接下來,請由字元對應表的選單中選擇搜尋 → 尋找…,並在搜尋

<sup>1</sup> <https://fedorahosted.org/liberation-fonts/>

欄位中輸入字元的名稱,然後按下下一步。您所選擇的字元將會顯示於字元表中。在被 選定的字元上點兩下滑鼠便可將它放置在準備複製的文字欄位中,接下來請按下旁邊的 複製按鈕。現在,請切換回您的文件並由 gedit 的選單上選擇編輯 → 貼上。

以上文字包含了應用程式名稱;系統全域的選單名稱與項目;應用程式特屬的選單名稱;以及在 GUI 介面中所看到的按鈕與文字全部皆以相稱粗體字型來顯示,並且可透過內文來辨別。

Mono-spaced Bold Italic (固定粗體斜體字型) 或是 Proportional Bold Italic (相稱粗體斜體字型  $)$ 

無論是 Mono-spaced Bold 或是 Proportional Bold,額外的斜體字型便表示可替換或是變數文字。斜 體字型代表您不會照字面輸入的文字,或是會依照情況而改變的文字。比方說:

若要透過使用 ssh 來連至一部遠端機器,請在 shell 提示中輸入 ssh 用戶名稱@網域 .名稱。若遠端機器為 example.com 而您在該機器上的用戶名稱為 john 的話,請輸入 ssh john@example.com。

mount -o remount 檔案系統 指令會將 named 檔案系統重新掛載。比方說,若要重新 掛載 /home 檔案系統的話, 該指令就會是 mount -o remount /home。

使用 rpm -q 套件 指令來查看目前已安裝套件的版本。系統將會回傳此結果: 套件發 行版本。

請注意以上以粗體斜體字型所表現出的文字 — 用戶名稱、網域.名稱、檔案系統、套件以及發行版本 。所有文字皆為佔位符號,這可代表您提供一項指令時所輸入的文字或是系統所顯示的文字。

除了用來顯示一項作業標題這樣的標準用法,斜體字也可代表第一次使用的重要新詞彙。比方說:

Publican 是個 DocBook 發佈系統。

#### 1.2. 引述常規

終端機輸出與原始碼資料會被設為在附近的文字間不會被看見。

傳送至終端機的輸出設置為 mono-spaced roman,並且以此方式顯示:

books Desktop documentation drafts mss photos stuff svn books\_tests Desktop1 downloads images notes scripts svgs

原始碼排列亦設置為 mono-spaced roman 不過會如下加上語法強調:

```
package org.jboss.book.jca.ex1;
import .javax.naming.InitialContext;
public class ExClient
{
   public static void main(String args[]) 
       throws Exception
\{ InitialContext iniCtx = new InitialContext();
     Object ref = iniCtx.lookup("EchoBean");
     EchoHome home = (EchoHome) ref;
     Echo echo = home.create():
      System.out.println("Created Echo");
     System.out.println("Echo.echo('Hello') = " + echo.echo("Hello"));
   }
}
```
### 1.3. 註解和警告

最後,我們將使用三種視覺上的形式,來強調可能會被遺漏掉的資訊。

## 註解

註解代表某些作業上的提示、捷徑或是其它完成方式。忽略註解並不會帶來太大的負面影響,不過 您可能會忽略掉某些能夠較輕鬆完成工作的方式。

# 重點

重點方塊會將容易遺漏掉的項目詳細列出:只對應於當下 session 的配置變更,或是某些要套用 更新前必須將之重新啟用的服務。倘若您忽略掉重點方塊,雖然不會造成資料遺失,不過卻會造成 工作上的不便與其它影響。

警告

任何警告都不該被忽略掉。忽略警告則很有可能會造成資料上的遺失。

## <span id="page-6-0"></span>2. Submitting Feedback and Getting Help

If you find a typographical error in this manual, or if you have thought of a way to make this manual better, we would love to hear from you! Please submit a bug: [https://](https://issues.apache.org/jira/browse/CLOUDSTACK) [issues.apache.org/jira/browse/CLOUDSTACK](https://issues.apache.org/jira/browse/CLOUDSTACK) against the component Doc.

If you have a suggestion for improving the documentation, try to be as specific as possible when describing it. If you have found an error, please include the section number and some of the surrounding text so we can find it easily.

Better yet, feel free to submit a patch if you would like to enhance the documentation. Our documentation is, along with the rest of the CloudStack source code, kept in the project's git repository.

The most efficient way to get help with CloudStack is to ask on the mailing lists.

The Apache CloudStack project has mailing lists for users and developers. These are the official channels of communication for the project and are the best way to get answers about using and contributing to CloudStack. It's a good idea to subscribe to the users@cloudstack.apache.org mailing list if you've deployed or are deploying CloudStack into production, and even for test deployments.

The CloudStack developer's mailing list (dev@cloudstack.apache.org) is for discussions about CloudStack development, and is the best list for discussing possible bugs in CloudStack. Anyone contributing to CloudStack should be on this mailing list.

To posts to the lists, you'll need to be subscribed. See the CloudStack Web  $\mathrm{site}^2$  for instructions.

 $^2$  <http://cloudstack.apache.org/mailing-lists.html>

# <span id="page-8-0"></span>Welcome to CloudStack 4.1

Welcome to the 4.1.0 release of CloudStack, the first major release from the Apache CloudStack project since its graduation from the Apache Incubator.

This document contains information specific to this release of CloudStack, including upgrade instructions from prior releases, new features added to CloudStack, API changes, and issues fixed in the release. For installation instructions, please see the [Installation Guide](http://cloudstack.apache.org/docs/en-US/Apache_CloudStack/4.1.0/html/Installation_Guide/index.html)<sup>1</sup>. For usage and administration instructions, please see the [CloudStack](http://cloudstack.apache.org/docs/en-US/Apache_CloudStack/4.1.0/html/Admin_Guide/index.html) [Administrator's Guide](http://cloudstack.apache.org/docs/en-US/Apache_CloudStack/4.1.0/html/Admin_Guide/index.html) $^2$ . Developers and users who wish to work with the API will find instruction in the [CloudStack API Developer's Guide](http://cloudstack.apache.org/docs/en-US/Apache_CloudStack/4.0.1-incubating/html/API_Developers_Guide/index.html)<sup>3</sup>

If you find any errors or problems in this guide, please see [節 2, "Submitting Feedback](#page-6-0) [and Getting Help".](#page-6-0) We hope you enjoy working with CloudStack!

<sup>1</sup> [http://cloudstack.apache.org/docs/en-US/Apache\\_CloudStack/4.1.0/html/Installation\\_Guide/index.html](http://cloudstack.apache.org/docs/en-US/Apache_CloudStack/4.1.0/html/Installation_Guide/index.html)

<sup>2</sup> [http://cloudstack.apache.org/docs/en-US/Apache\\_CloudStack/4.1.0/html/Admin\\_Guide/index.html](http://cloudstack.apache.org/docs/en-US/Apache_CloudStack/4.1.0/html/Admin_Guide/index.html)

<sup>3</sup> [http://cloudstack.apache.org/docs/en-US/Apache\\_CloudStack/4.0.1-incubating/html/API\\_Developers\\_Guide/index.html](http://cloudstack.apache.org/docs/en-US/Apache_CloudStack/4.0.1-incubating/html/API_Developers_Guide/index.html)

# <span id="page-10-0"></span>Compatibility Matrix for 4.1.0

CloudStack is tested against certain operating systems, hypervisors, and other components to ensure that it works on specific platforms. It may work well on other platforms, but the platforms listed below are the ones we specifically test against and are more likely to be able to help troubleshoot if you run into any issues.

### <span id="page-10-1"></span>2.1. Supported Operating Systems

This section lists the operating systems that are supported for running CloudStack's Management Server.

Note that we test against specific versions of the OSes, so compatibility with CentOS 6.3 may not indicate compatibility with CentOS 6.2, etc.

- •CentOS 6.3
- •Red Hat Enterprise Linux 6.3
- <span id="page-10-2"></span>•Ubuntu 12.04 LTS

#### 2.2. Supported Hypervisors

CloudStack supports three hypervisor families, Xen with XAPI, KVM, and VMware with vSphere.

- •CentOS 6.2 with KVM
- •Red Hat Enterprise Linux 6.2 with KVM
- •XenServer 6.0.2 (with Hotfix)
- •XenServer 6.1
- •VMware vSphere/Vcenter 5.1

Bare Metal Support

Bare metal support is not present in this release.

#### <span id="page-10-3"></span>2.3. Supported Browsers

The CloudStack Web-based UI should be compatible with any modern browser, but it's possible that some browsers will not render portions of the UI reliably, depending on their support of Web standards. For best results, we recommend one of the following browsers.

- •Internet Explorer 8
- •Firefox 10+
- •Chrome
- •Safari

<span id="page-11-0"></span>Note that it's difficult to confirm specific browser versions for Firefox and Google Chrome, given the speed of their update cycle.

#### 2.4. External Devices

The following external devices are supported in CloudStack 4.1.0.

- •F5: 10.1.10 (Build 3341.1084)
- •SRX model srx100b: Must be 10.3 or higher -10.4R7.5
- •Netscaler VPX 9.3, 10.0(Build 54.7.nc and 54.161)
- •Netscaler MPX 10
- •Netscaler SDX 10

# <span id="page-12-1"></span><span id="page-12-0"></span>Version 4.1.0

#### 3.1. What's New in 4.1

Apache CloudStack 4.1.0 includes many new features. This section covers the most prominent new features and changes.

#### 3.1.1. Localization

The 4.1.0 release adds partial User Interface (UI) support for Catalan, Chinese, French, German, Italian, Japanese, Korean, Norwegian, Portuguese, Russian, and Spanish. Not all languages are complete.

The 4.1.0 release also adds documentation translations for Chinese, Chinese (Taiwan), Italian, Japanese, Korean, and Portuguese.

#### 3.1.2. Added Region Support

[CLOUDSTACK-241](https://issues.apache.org/jira/browse/CLOUDSTACK-241) $^{\rm l}$ : This feature adds a "region" construct that spans several management servers. The objective of this feature is to add AWS EC2 like Regions implementation into CloudStack. Regions are dispersed and located in separate geographic areas. Availability Zones (or Zones in CloudStack) are distinct locations within a Region that are engineered to be isolated from failures in other Zones and provide inexpensive, low latency network connectivity to other Zones in the same Region.

Regions are expected to add the following benefits

- •Higher availability of the services: users can deploy services across AZs and even if one of the AZ goes down the services are still available to the end-user through VMs deployed in other zones.
- •Higher availability of the Management Server (MS): Since each MS Cluster only manages a single Region, if that MS Cluster goes down, only that particular Region is impacted. Admin should be able to access all the other Regions.
- •Scalability: The scalability limit of CloudStack dramatically improves, as the scalability limit of MS Cluster is limited to a single Region.
- •Object Store: With Regions construct, CloudStack would also allow users to define Object Store (Secondary Storage) across AZs. This helps users easily deploy VMs in different AZs using the same template, offerings.
- •Geographical Grouping: Regions allow admins to group AZs (that have low latency and are geographically located nearby) into a broader region construct.

Currently the Region feature is exposed in the API, but does not have a UI component.

<sup>1</sup> <https://issues.apache.org/jira/browse/CLOUDSTACK-241>

#### 3.1.3. Support for EC2 Query API

[CLOUDSTACK-197](https://issues.apache.org/jira/browse/CLOUDSTACK-197)<sup>2</sup>: This introduces a query API for the AWS APIs that are currently only supported by SOAP. The AWS Java SDK and AWS PHP SDK should now be supported by the AWSAPI in CloudStack.

Supported Query APIs in 4.1.0:

- •AllocateAddress
- •AssociateAddress
- •AttachVolume
- •AuthorizeSecurityGroupIngress
- •CreateImage
- •CreateKeyPair
- •CreateSecurityGroup
- •CreateSnapshot
- •CreateTags
- •CreateVolume
- •DeleteKeyPair
- •DeleteSecurityGroup
- •DeleteSnapshot
- •DeleteTags
- •DeleteVolume
- •DeregisterImage
- •DescribeAddresses
- •DescribeAvailabilityZones
- •DescribeImageAttribute
- •DescribeImages
- •DescribeInstanceAttribute
- •DescribeInstances
- •DescribeKeyPairs
- •DescribeSecurityGroups
- •DescribeSnapshots

<sup>2</sup> <https://issues.apache.org/jira/browse/CLOUDSTACK-197>

- •DescribeTags
- •DescribeVolumes
- •DetachVolume
- •DisassociateAddress
- •GetPasswordData
- •ImportkeyPair
- •ModifyImageAttribute
- •RebootInstances
- •RegisterImage
- •ReleaseAddress
- •ResetImageAttribute
- •RevokeSecurityGroupIngress
- •RunInstances
- •StartInstances
- •StopInstances
- •TerminateInstances

See the [Feature Specification](https://cwiki.apache.org/CLOUDSTACK/ec2-functional-spec-for-query-api-support.html) $^3$  for more information on the Query API support.

#### 3.1.4. Auto-Completing Shell for CloudStack (CloudMonkey)

 $\texttt{CLOUDSTACK-132}^4\colon$  $\texttt{CLOUDSTACK-132}^4\colon$  $\texttt{CLOUDSTACK-132}^4\colon$  Adds a auto-completing shell and command-line tool for CloudStack written in Python, called CloudMonkey.

CloudMonkey includes the following features:

- •Usable as a command line tool and interactive shell.
- •All commands are lowercase unlike API.
- •Api Discovery using sync feature, with build time api precaching for failsafe sync.
- •Raw api execution support.
- •Auto-completion via double tab.
- •Reverse search using Ctrl+R
- •Emacs compatible key bindings.
- •Output that's "pipeable" to other \*nix programs.

 $^3$  <https://cwiki.apache.org/CLOUDSTACK/ec2-functional-spec-for-query-api-support.html>

<sup>4</sup> <https://issues.apache.org/jira/browse/CLOUDSTACK-132>

•Unix shell execution.

- •Support to handle asynchronous jobs using user defined blocking or non-blocking way.
- •Tabular or JSON output with filtering of table columns.
- •Colored output.

•API parameter value completion (based on predication, fuzzy results may fail sometimes).

CloudMonkey has a few requirements above and beyond CloudStack, and does not need to be run on the same machine as a management server. If you wish to run CloudMonkey you'll need Python 2.5 or later, readline, Pygments, and prettytable. CloudMonkey can be installed with pip:

\$ pip install cloudmonkey

See the Developer's Guide and [the CloudStack wiki](https://cwiki.apache.org/CLOUDSTACK/cloudstack-cloudmonkey-cli.html) $^5$  for the latest information on CloudMonkey installation and use.

#### 3.1.5. API Discovery Service

 $\texttt{CLOUDSTACK-926}^6\text{: CloudStack has more than 300 APIs and more are added in each major.}$  $\texttt{CLOUDSTACK-926}^6\text{: CloudStack has more than 300 APIs and more are added in each major.}$  $\texttt{CLOUDSTACK-926}^6\text{: CloudStack has more than 300 APIs and more are added in each major.}$ release. CloudStack admins can enable or disable APIs, or add plugins which provide more APIs. The API Discovery Service is a plugin which will help users discover the APIs available to them on a CloudStack Management Server.

The discovery service implements a method called listApis which will return information about APIs for a user. It currently accepts an apiName to list api information of that particular API. The method ensures that user can only list APIs they are entitled to.

All CloudStack APIs are implemented by annotated command class and PluggableService is a contract implemented by all the components such as the Management Server and all the plugins which provide an API. During load time, API discovery service asks all the pluggable services to return list of API cmd classes from whose fields and annotations it gathers information about each API, the information consists of name, description, parameter name, parameter description, etc.

For more information on the implementation of the API Discovery Service for 4.1.0, see the [CloudStack wiki](https://cwiki.apache.org/CLOUDSTACK/api-discovery-service.html)<sup>7</sup>.

#### 3.1.6. Events Framework

 $\texttt{CLOUDSTACK-820}^{\text{\textregistered}}\texttt{:}$  $\texttt{CLOUDSTACK-820}^{\text{\textregistered}}\texttt{:}$  $\texttt{CLOUDSTACK-820}^{\text{\textregistered}}\texttt{:}$  The event notification framework provides a means for the Management Server components to publish and subscribe to CloudStack events. Event notification is achieved by implementing the concept of event bus abstraction in the Management Server. An event bus is introduced in the Management Server that allows the CloudStackcomponents and extension plug-ins to subscribe to the events by using the Advanced Message Queuing Protocol (AMQP) client. In CloudStack, a default implementation of event bus is provided as a plug-in that uses the RabbitMQ AMQP client. The AMQP client pushes the published

<sup>&</sup>lt;sup>5</sup> <https://cwiki.apache.org/CLOUDSTACK/cloudstack-cloudmonkey-cli.html>

<sup>6</sup> <https://issues.apache.org/jira/browse/CLOUDSTACK-926>

 $^7$  <https://cwiki.apache.org/CLOUDSTACK/api-discovery-service.html>

<sup>8</sup> <https://issues.apache.org/jira/browse/CLOUDSTACK-820>

events to a compatible AMQP server. Therefore all the CloudStack events are published to an exchange in the AMQP server.

A new event for state change, resource state change, is introduced as part of Event notification framework. Every resource, such as user VM, volume, NIC, network, public IP, snapshot, and template, is associated with a state machine and generates events as part of the state change. That implies that a change in the state of a resource results in a state change event, and the event is published in the corresponding state machine on the event bus. All the CloudStack events (alerts, action events, usage events) and the additional category of resource state change events, are published on to the events bus.

See the Events Framework section of the Admin Guide for more information on using the events framework.

#### 3.1.7. L3 Router Functionality in Nicira NVP Plugin

[CLOUDSTACK-726](https://issues.apache.org/jira/browse/CLOUDSTACK-726) $\rm ^{9}$ : Adds on work done in CloudStack 4.0.x series to add support for the Nicira Network Virtualization Platform (NVP). The 4.0.x releases added L2 (data link layer) support for NVP, but L3 (network layer) support was missing.

With 4.1.0, CloudStack adds support for the following features:

- •L3 Routing (Gateway)
- •Source NAT
- •Static NAT
- •Port Forwarding

#### 3.1.8. Persistent Networks without Running VM

[CLOUDSTACK-706](https://issues.apache.org/jira/browse/CLOUDSTACK-706)<sup>10</sup>: Prior to CloudStack 4.1.0, a network had to have at least one instance (VM) running to actually deploy a network. In 4.1.0, we add the ability to deploy physical network devices without having a instance (VM) running on that network.

One use case for this is creating a Virtual Private Cloud (VPC) with a tier consisting only of physical devices. For example, you might create a VPC for a three-tier application, deploy VMs for Web and Application tier, and use physical machines for the Database tier. Another use case is that if you are providing services by using physical hardware, you can define the network as persistent and therefore even if all its VMs are destroyed the services will not be discontinued.

See the Persistent Networks section in the Admin Guide for more on this feature.

#### 3.1.9. Add/Remove Network on VM

 $CLOUDSTACK-645<sup>11</sup>$  $CLOUDSTACK-645<sup>11</sup>$ : provides the ability to move VMs between networks and reconfigure a VM's network. You can remove a VM from a physical network and add to a new physical network. You can also change the default physical network of a virtual machine. With this functionality, hybrid or traditional server loads can be accommodated with ease.

 $^\mathrm{\theta}$  <https://issues.apache.org/jira/browse/CLOUDSTACK-726>

<sup>10</sup> <https://issues.apache.org/jira/browse/CLOUDSTACK-706>

<sup>11</sup> <https://issues.apache.org/jira/browse/CLOUDSTACK-645>

This feature is supported on XenServer and KVM hypervisors.

The following APIs have been added to support this feature. These API calls can function only while the VM is in running or stopped state:

- •addNicToVirtualMachine
- •removeNicFromVirtualMachine
- •updateDefaultNicForVirtualMachine

See the Developer's Guide for more on using the new APIs.

#### 3.1.10. Resize Volumes Feature

[CLOUDSTACK-644](https://issues.apache.org/jira/browse/CLOUDSTACK-644)<sup>12</sup>: With 4.1.0 CloudStack now provides the ability to resize data disks. Volumes within the disk offerings with the same storage tag can be resized. For example, if you only want to offer 10GB, 50GB, and 100GB offerings, the allowed resize should stay within those limits. That implies if you define a 10GB, a 50GB and a 100GB disk offerings, a user can upgrade from 10GB to 50GB, or 50GB to 100GB. If you create a custom-sized disk offering, then you have the option to resize the volume by specifying a new, larger size.

This feature is supported on KVM, XenServer, and VMware hosts. However, shrinking volumes is not supported on VMware hosts.

Using the resizeVolume API, a data volume can be moved from a static disk offering to a custom disk offering with the size specified. This functionality allows those who might be billing by certain volume sizes or disk offerings to stick to that model, while providing the flexibility to migrate to whatever custom size necessary.

#### 3.1.11. Autoscale

 $CLOUDSTACK-637<sup>13</sup>$  $CLOUDSTACK-637<sup>13</sup>$ : AutoScaling allows you to scale your back-end services or application instances up or down automatically according to the conditions you define. With AutoScaling enabled, you can ensure that the number of instances you are using seamlessly scale up when demand increases, and automatically decreases when demand subsides.

Conditions for triggering a scaleup or scaledown action can vary from a simple use case like monitoring the CPU usage of a server to a complex use case of monitoring a combination of server's responsiveness and its CPU usage. For example, you can configure AutoScaling to launch an additional instance whenever CPU usage exceeds 80 percent for 15 minutes, or to remove a VM whenever CPU usage is less than 20 percent for 30 minutes.

AutoScale is supported on NetScaler Release 10 Build 73.e and beyond.

#### 3.1.12. API Request Throttling

 $CLOUDSTACK-618<sup>14</sup>$  $CLOUDSTACK-618<sup>14</sup>$ : Limits the number of API requests per second that can be placed against a management server to avoid DoS attacks via API requests.

<sup>12</sup> <https://issues.apache.org/jira/browse/CLOUDSTACK-644>

<sup>13</sup> <https://issues.apache.org/jira/browse/CLOUDSTACK-637>

<sup>14</sup> <https://issues.apache.org/jira/browse/CLOUDSTACK-618>

The throttling is controlled by the api.throttling.enabled, api.throttling.interval, and api.throttling.max configuration settings. Note that api.throttling.enabled is set to false by default.

#### 3.1.13. S3 Backed Secondary Storage

[CLOUDSTACK-509](https://issues.apache.org/jira/browse/CLOUDSTACK-509)<sup>15</sup>: This enhancement backs NFS secondary storage with an S3-compatible object store. Periodically, a reaper thread synchronizes the templates, ISOs, and snapshots stored on a NFS secondary storage mount with a configured S3 object store. In addition to permitting the use of commodity or IaaS storage solutions for static assets, it provides a means of automatically synchronizing template and ISO assets across multiple zones.

See the [CloudStack wiki](https://cwiki.apache.org/CLOUDSTACK/s3-backed-secondary-storage.html)<sup>16</sup> for more information on this feature, currently the [documentation](https://issues.apache.org/jira/browse/CLOUDSTACK-878) [is incomplete](https://issues.apache.org/jira/browse/CLOUDSTACK-878)<sup>17</sup>.

#### 3.1.14. User and Domain Admin Can Create API Key and Secret

 $CLOUDSTACK-437^{18}$  $CLOUDSTACK-437^{18}$ : This feature adds the ability for domain admins and users to create their own API Key and Secret. Domain admins can create keys for themselves, subdomain admins, and for regular users, but not for other domain admins.

#### 3.1.15. Support Inline Mode for F5 and SRX

 $CLOUDSTACK-306^{19}$  $CLOUDSTACK-306^{19}$ : For CloudStack deployments using the Juniper SRX (firewall) and F5 Big IP (load balancer), CloudStack 4.1.0 supports putting the firewall in front of the load balancer, making the firewall device the gateway and putting the load balancer behind the public network.

#### 3.1.16. Egress Firewall Rules for Guest Networks

 $CLOUDSTACK-299<sup>20</sup>$  $CLOUDSTACK-299<sup>20</sup>$ : This feature allows users to create egress (exit) traffic rules from private networks to public networks (e.g. from your internal network to the public Internet). By default all traffic is blocked from internal networks to the public networks, this allows you to open ports as necessary.

Egress traffic rules are suppored only on virtual routers at this time, physical devices are not supported.

#### 3.1.17. Reset SSH Key to Access VM

[CLOUDSTACK-297](https://issues.apache.org/jira/browse/CLOUDSTACK-297)<sup>21</sup>: CloudStack 4.1.0 introduces a new API resetSSHKeyForVirtualMachine, that can allow them to set or reset the SSH keypair assigned to a virtual machine.

<sup>15</sup> <https://issues.apache.org/jira/browse/CLOUDSTACK-509>

<sup>16</sup> <https://cwiki.apache.org/CLOUDSTACK/s3-backed-secondary-storage.html>

<sup>17</sup> <https://issues.apache.org/jira/browse/CLOUDSTACK-878>

<sup>18</sup> <https://issues.apache.org/jira/browse/CLOUDSTACK-437>

<sup>19</sup> <https://issues.apache.org/jira/browse/CLOUDSTACK-306>

<sup>20</sup> <https://issues.apache.org/jira/browse/CLOUDSTACK-299>

<sup>21</sup> <https://issues.apache.org/jira/browse/CLOUDSTACK-297>

# <span id="page-19-0"></span>3.2. Issues Fixed in 4.1.0

Apache CloudStack uses  $Jira^{22}$  $Jira^{22}$  to track its issues. All new features and bugs for 4.1.0 have been tracked in Jira, and have a standard naming convention of "CLOUDSTACK-NNNN" where "NNNN" is the issue number.

This section includes a summary of known issues against 4.0.0 that were fixed in 4.1.0. Approximately 470 bugs were resolved or closed in the 4.1.0 cycle.

| 瑕疵             | 敘述                                                                                                    |
|----------------|----------------------------------------------------------------------------------------------------|
| CLOUDSTACK-46  | Remnants of mycloud remain.                                                                                                    |
| CLOUDSTACK-70  | Improve Network Restart Behaviour for Basic Zone:<br>Restarting Network Fail                                                                                                    |
| CLOUDSTACK-94  | "API command, listIsos documentation clarity                                                                                                    |
| CLOUDSTACK-95  | IP address allocation not working when a user tries to<br>allocate IP addresses in a Project                                                                                                    |
| CLOUDSTACK-97  | Vmware network labels are ignored when creating a Zone<br>using basic networking                                                                                                    |
| CLOUDSTACK-108 | VM should not be allowed to be deployed on two<br>Isolated Networks of an Account that were created from<br>DefaultNetworkOfferingwithSourceNATService                                                            |
| CLOUDSTACK-118 | Status of host resorce stuck in "ErrorInMaintenance"                                                                                                    |
| CLOUDSTACK-119 | Move Agent-Simulator in to the hypervisor plugin model                                                                                                    |
| CLOUDSTACK-130 | Clarify docs on tags parameter in API reference                                                                                                    |
| CLOUDSTACK-152 | Routes on the User VM are programmed incorrectly on a VM<br>present on both Isolated and Shared Guest Network                                                                                                    |
| CLOUDSTACK-178 | Expose name parameter of VM in list Vm view.                                                                                                    |
| CLOUDSTACK-198 | vpn:failto add VPN Users deletes all the existing Vpn user                                                                                                    |
| CLOUDSTACK-222 | Admin UI prompts to restart Management server with cancel<br>edit operation                                                                                                    |
| CLOUDSTACK-225 | API Docs: Request params repeated with different<br>description                                                                                                    |
| CLOUDSTACK-226 | UpdatePhysicalNetworkcommand failed due to<br>java.sq1.BatchUpdateException ; Tried to extend the<br>existing Guest VLAN Range of one physical network into the<br>Guest VLAN range of the other physical network |
| CLOUDSTACK-227 | ReconnectHostCmd: Nu11PointerException: Unable to get host<br>Information for XenServer 6.0.2 host - on intentionally<br>changing the traffic labels on the physical network                                      |
| CLOUDSTACK-228 | UI provides an option to reconnect a disconnected host -<br>ServerApiException is thrown on an attempt                                                                                                    |
| CLOUDSTACK-232 | Zone infrastructure chart -- disable resource total display                                                                                                    |
| CLOUDSTACK-235 | Network rate can be set in 2 places. Clarify docs on how<br>this works                                                                                                    |

<sup>22</sup> <https://issues.apache.org/jira/browse/CLOUDSTACK>

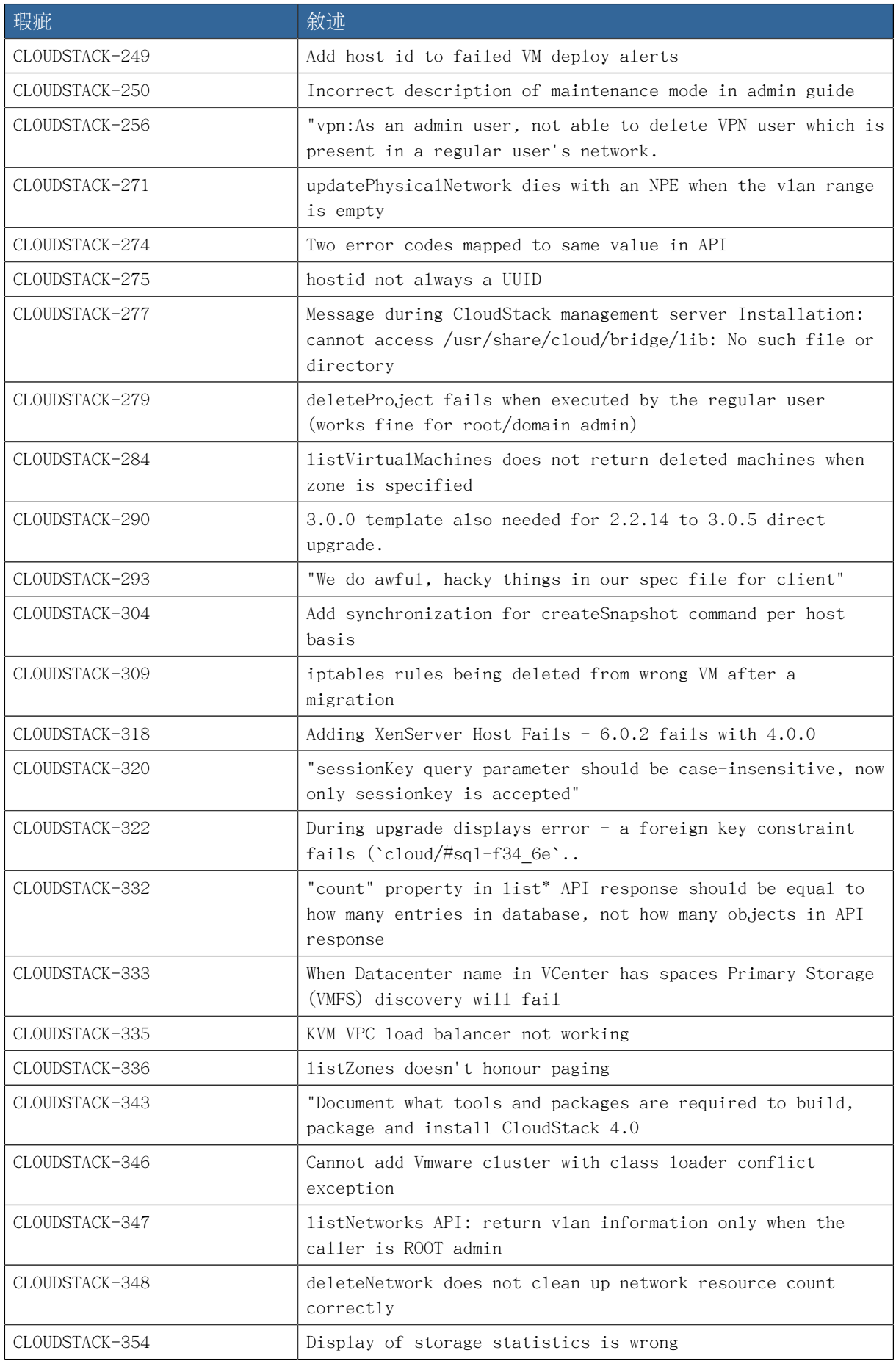

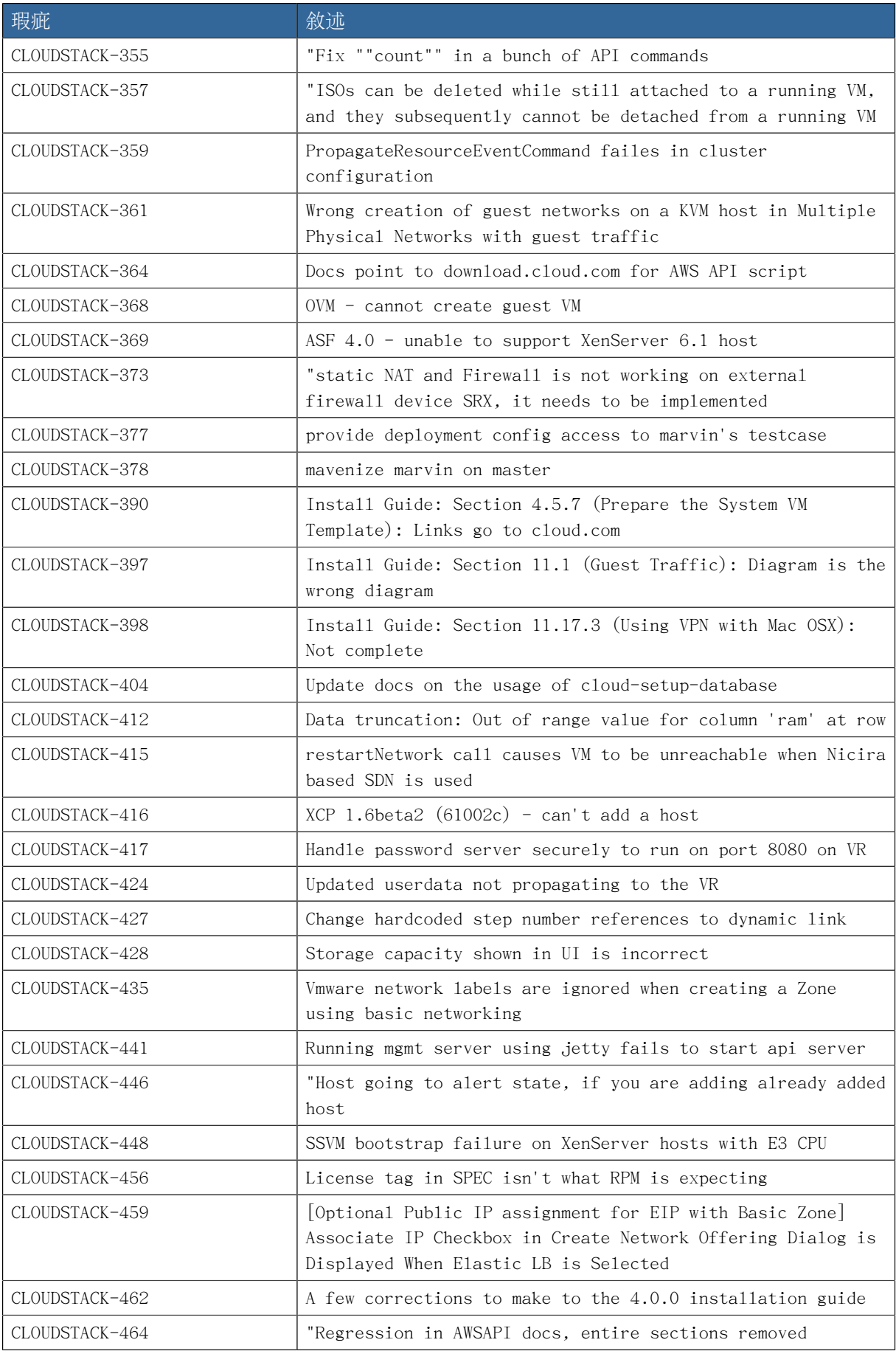

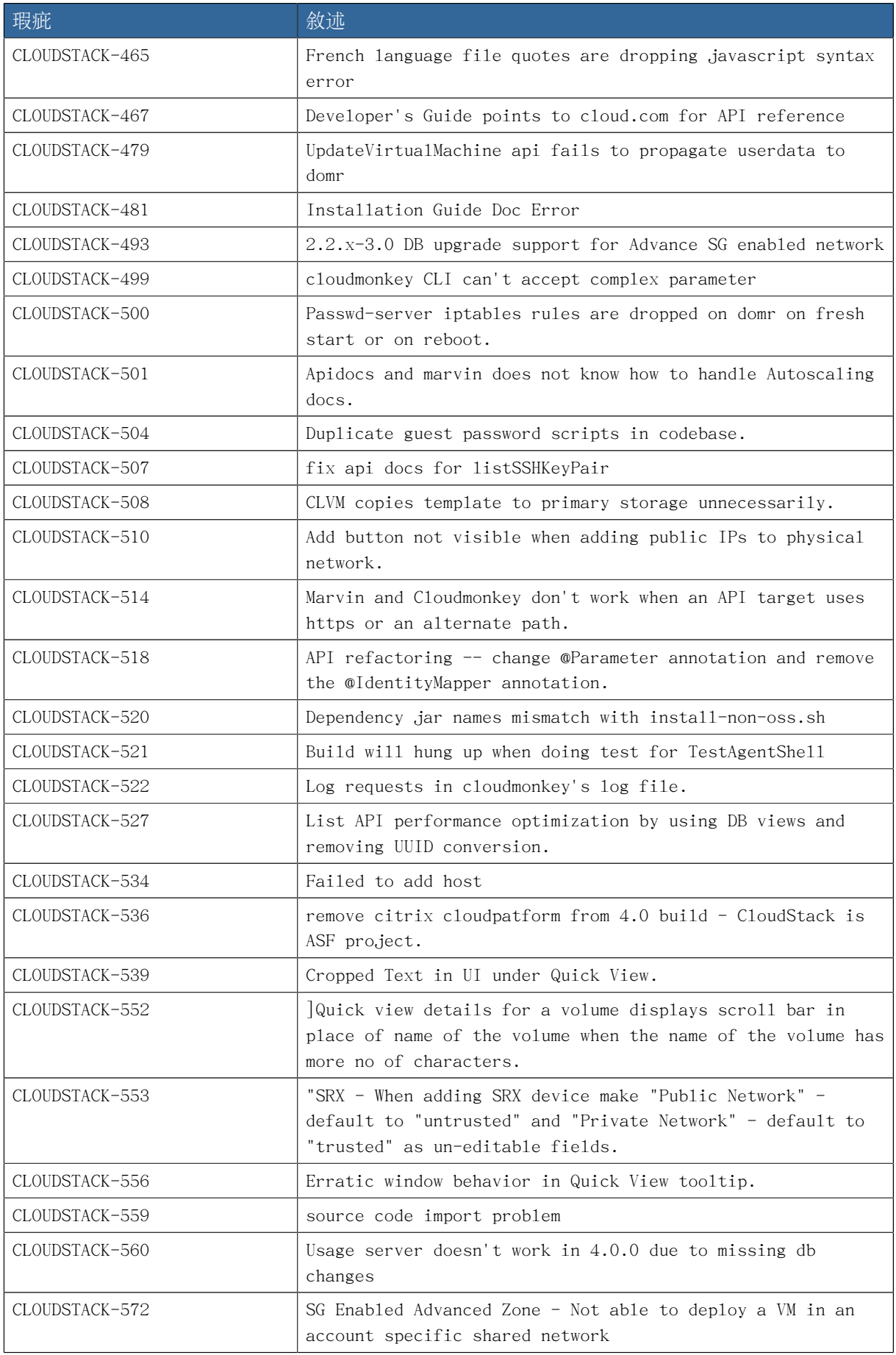

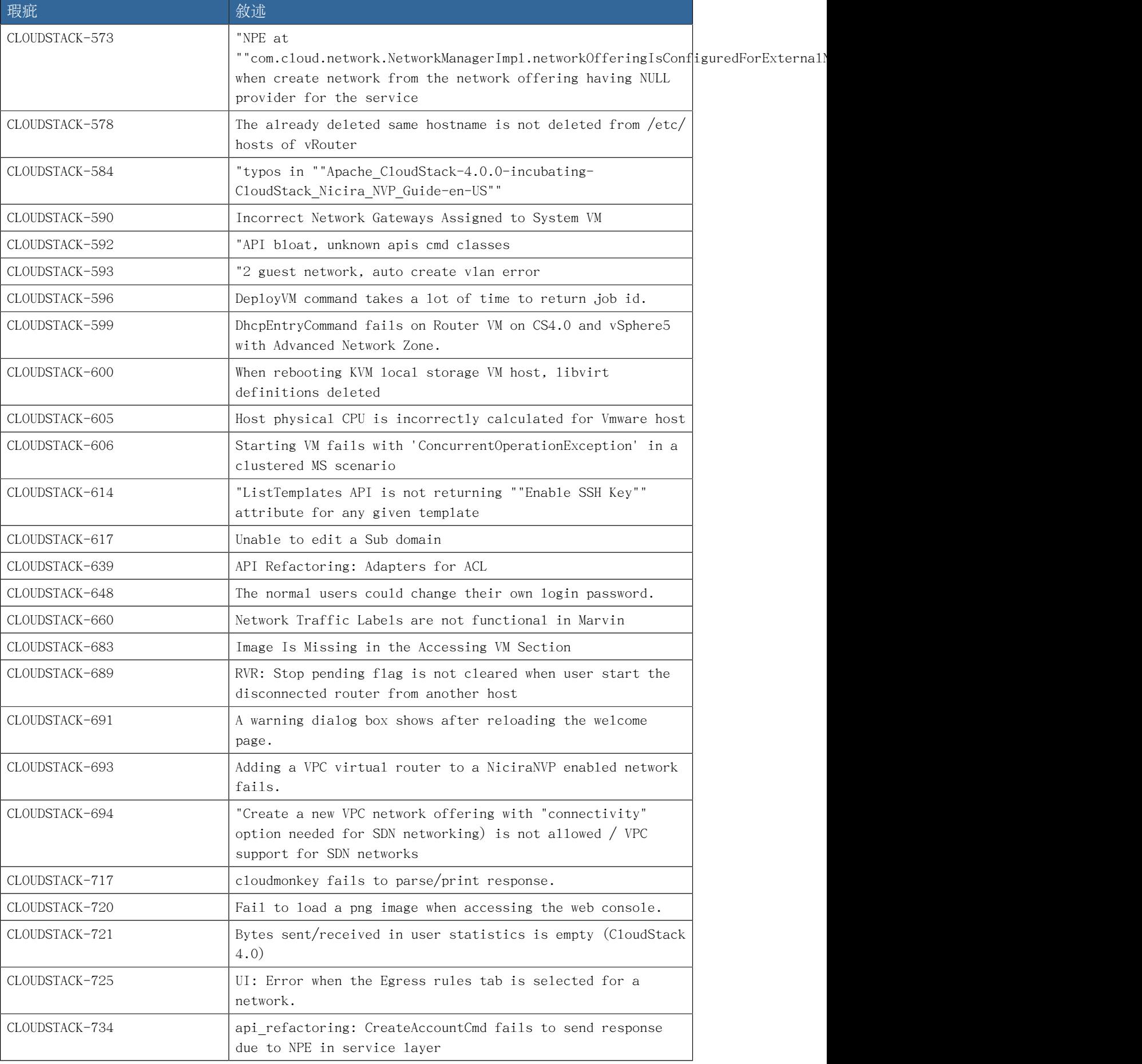

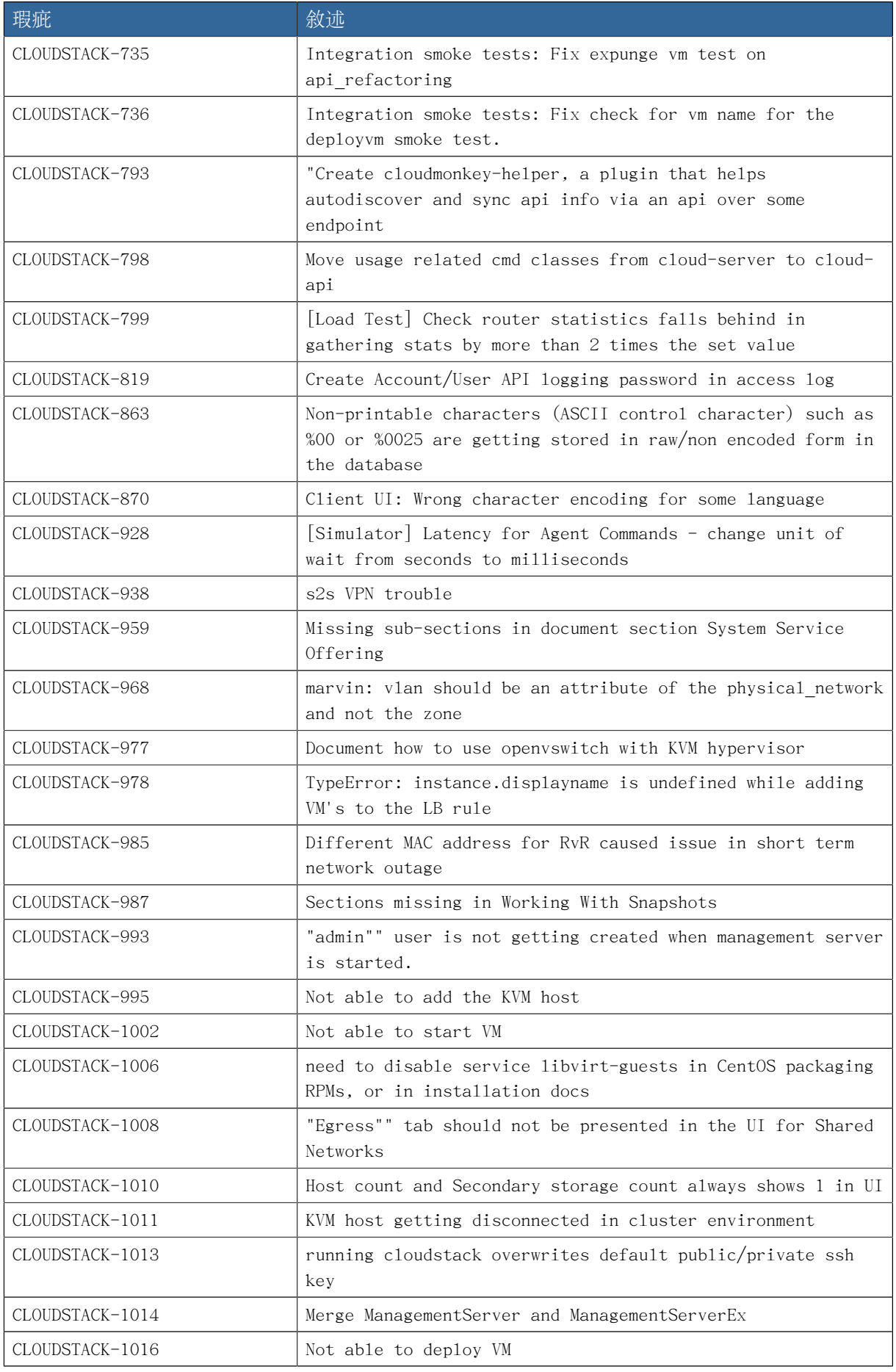

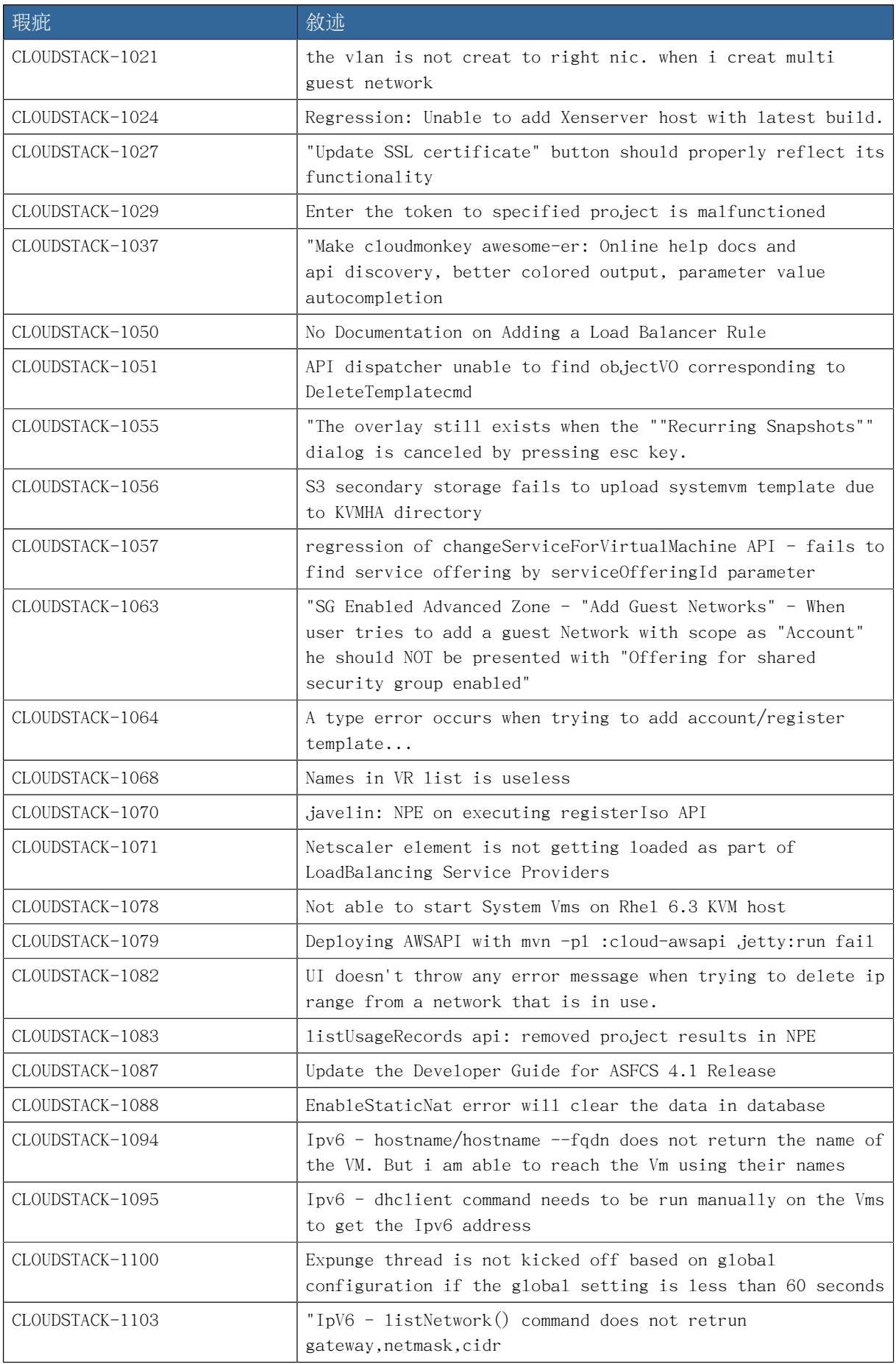

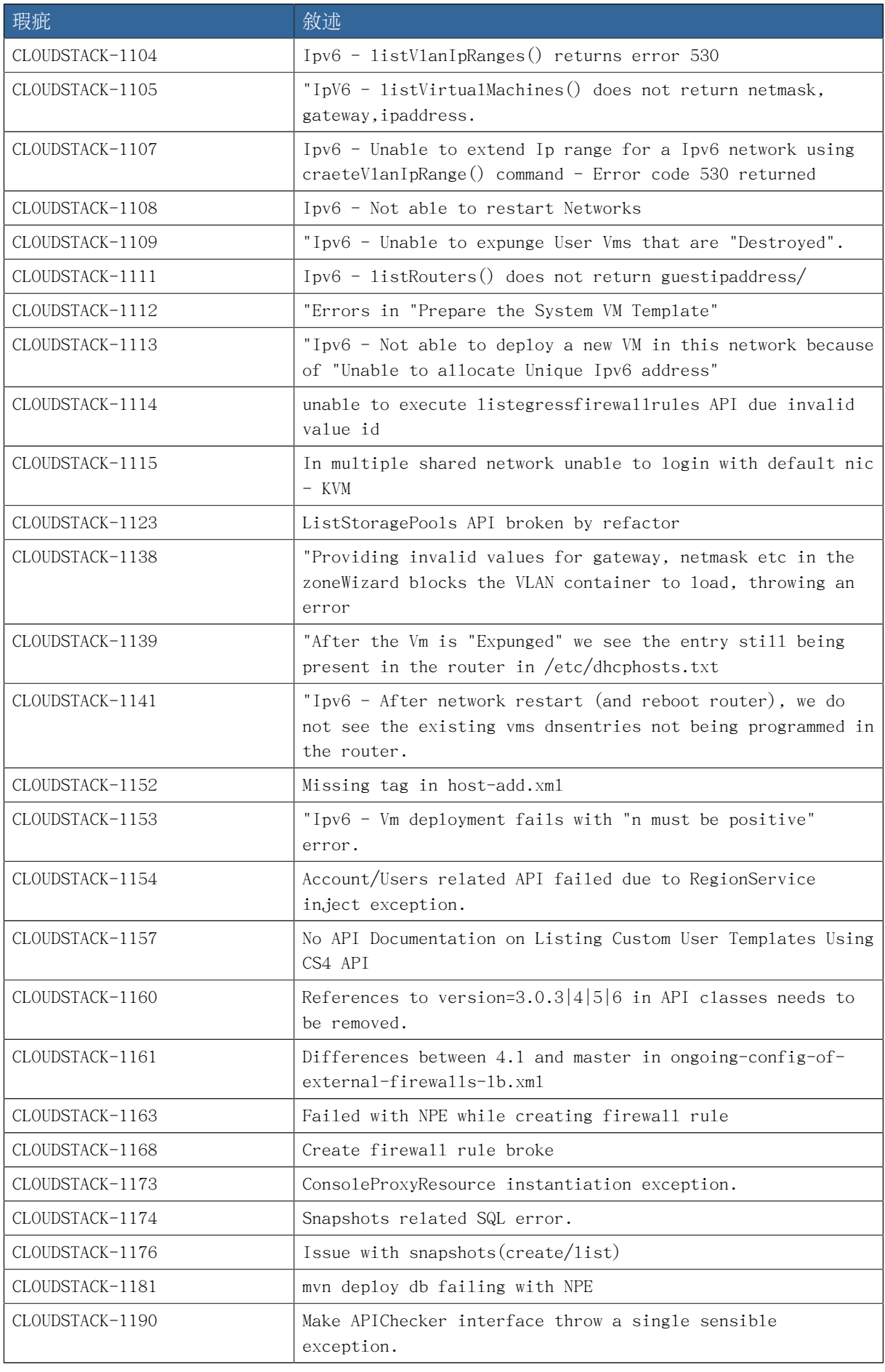

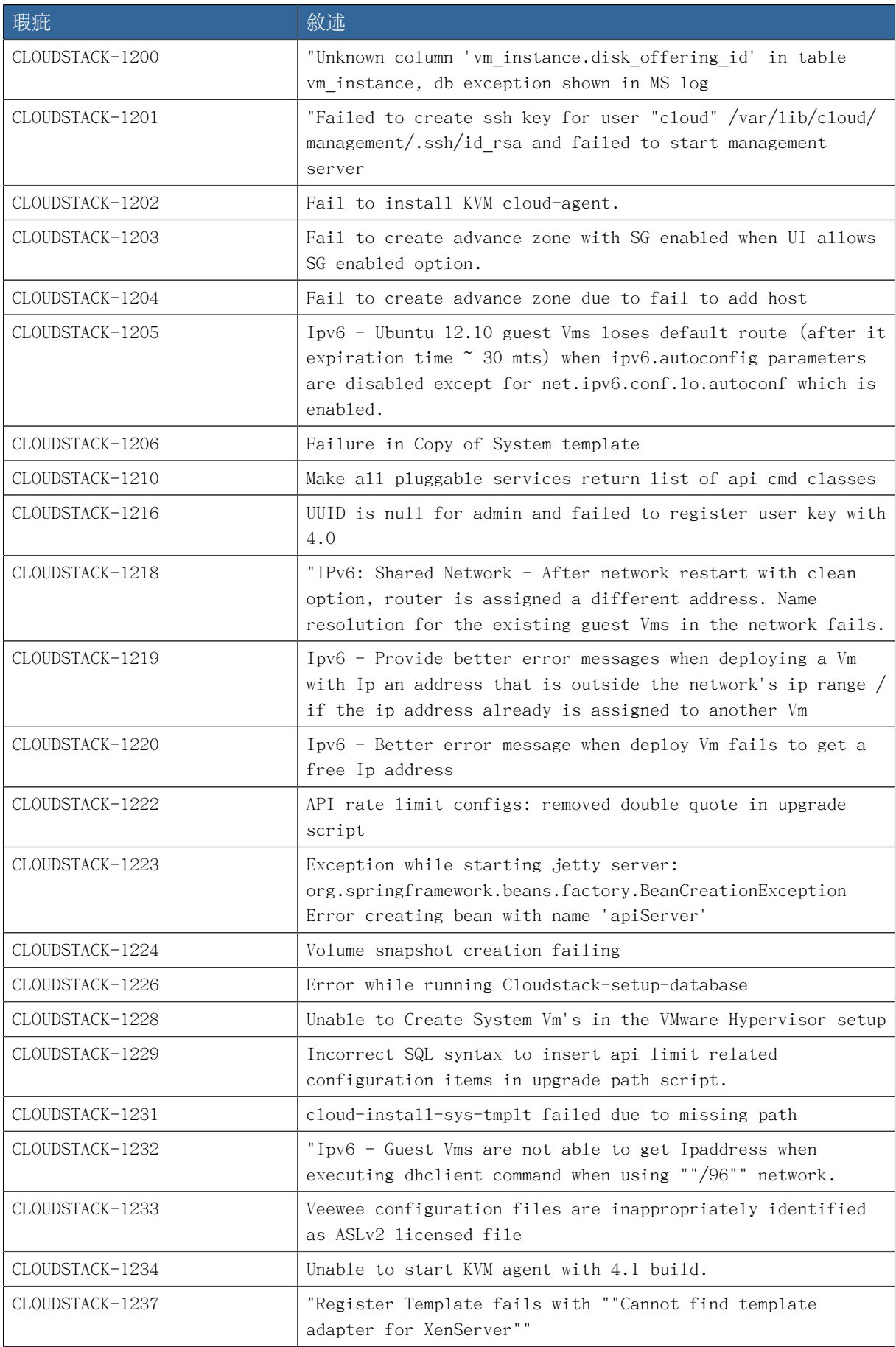

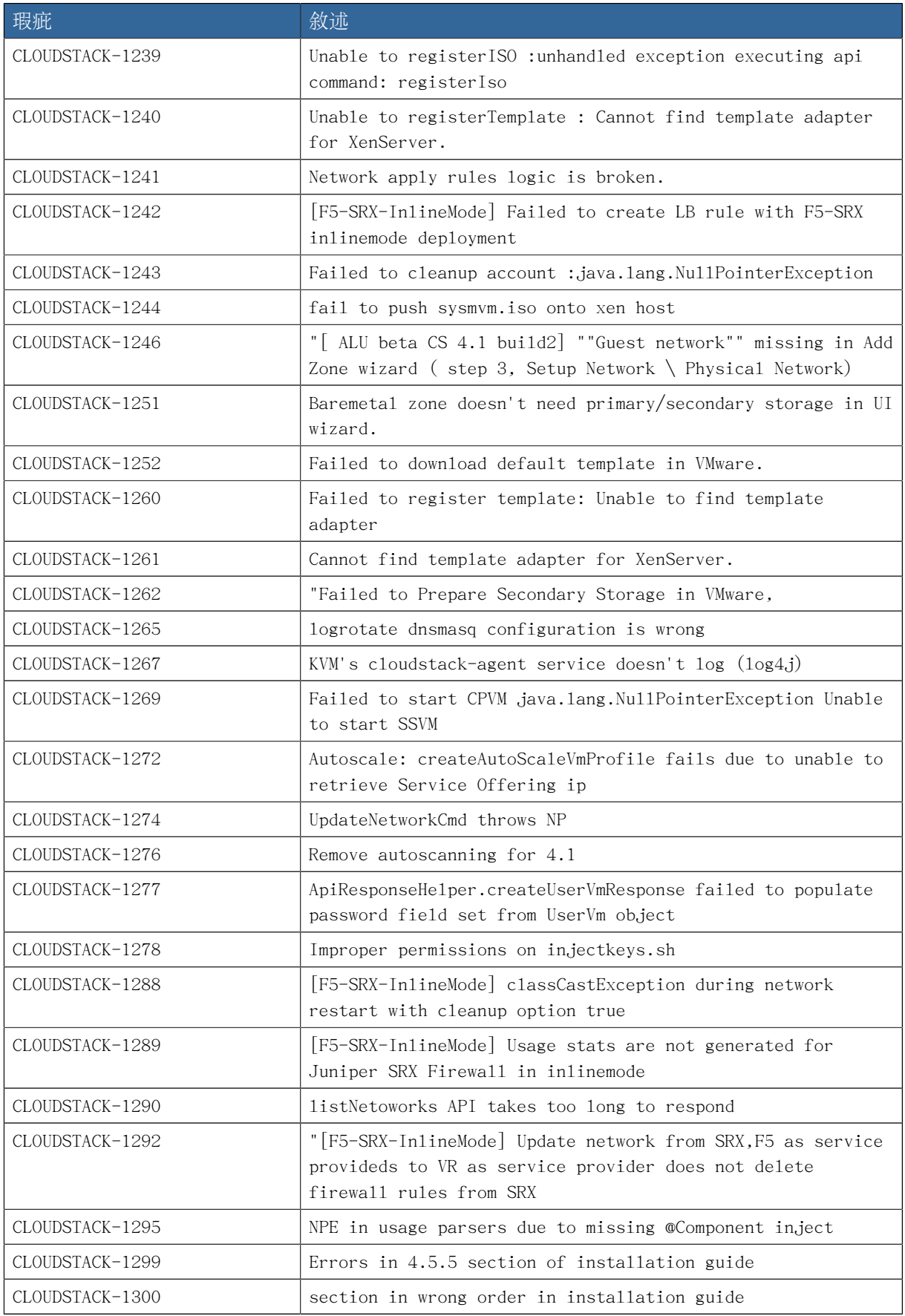

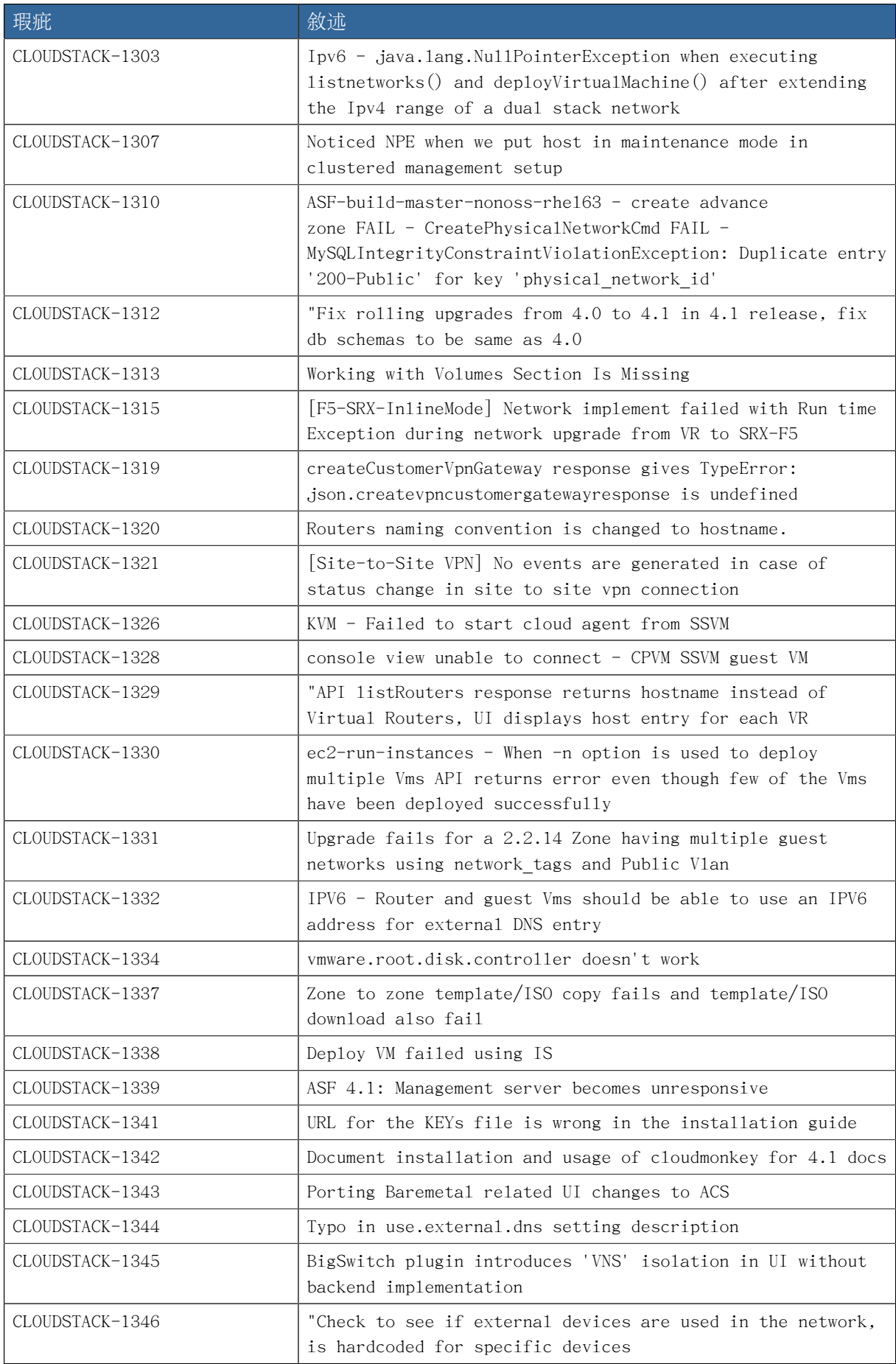

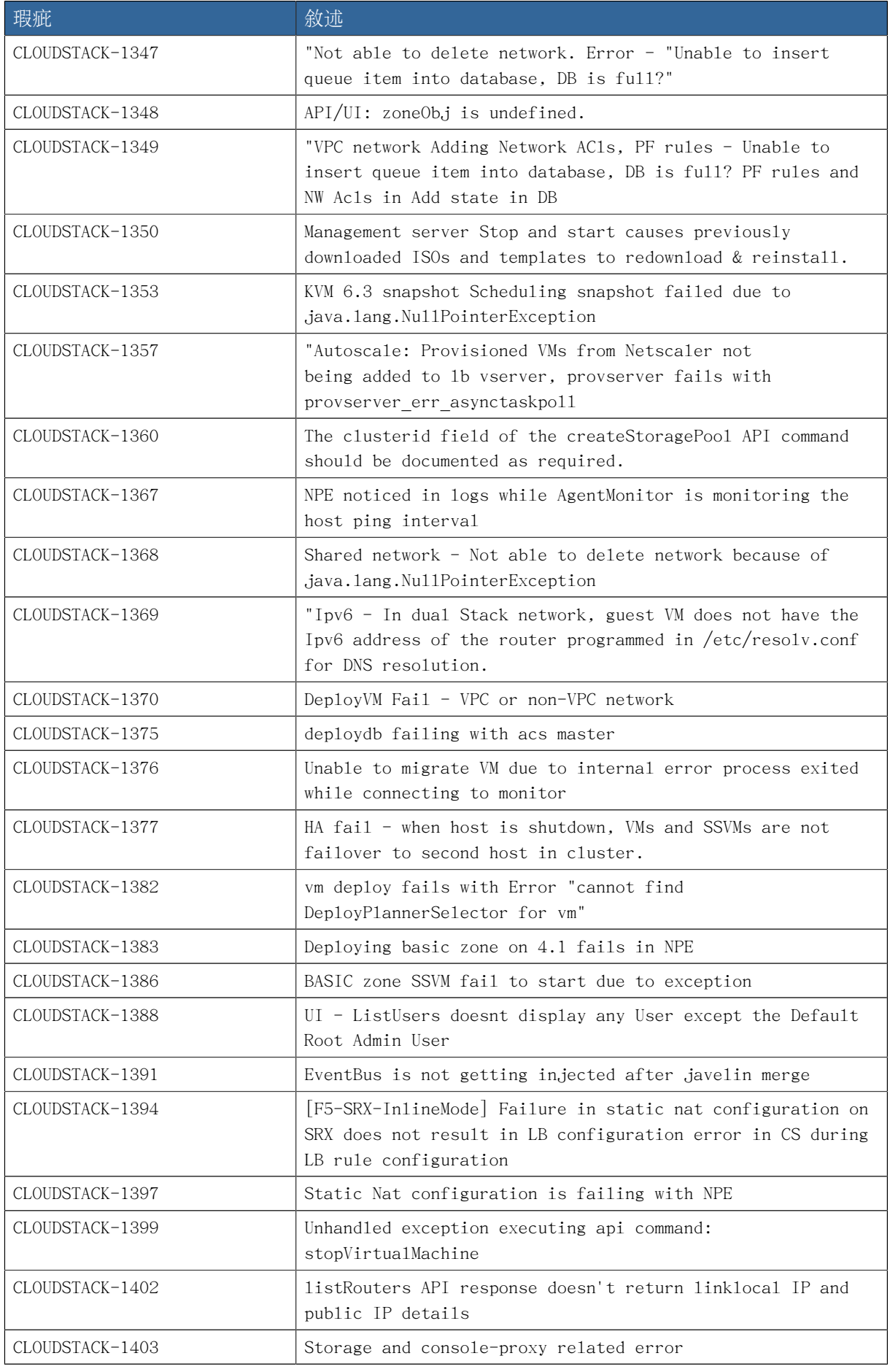

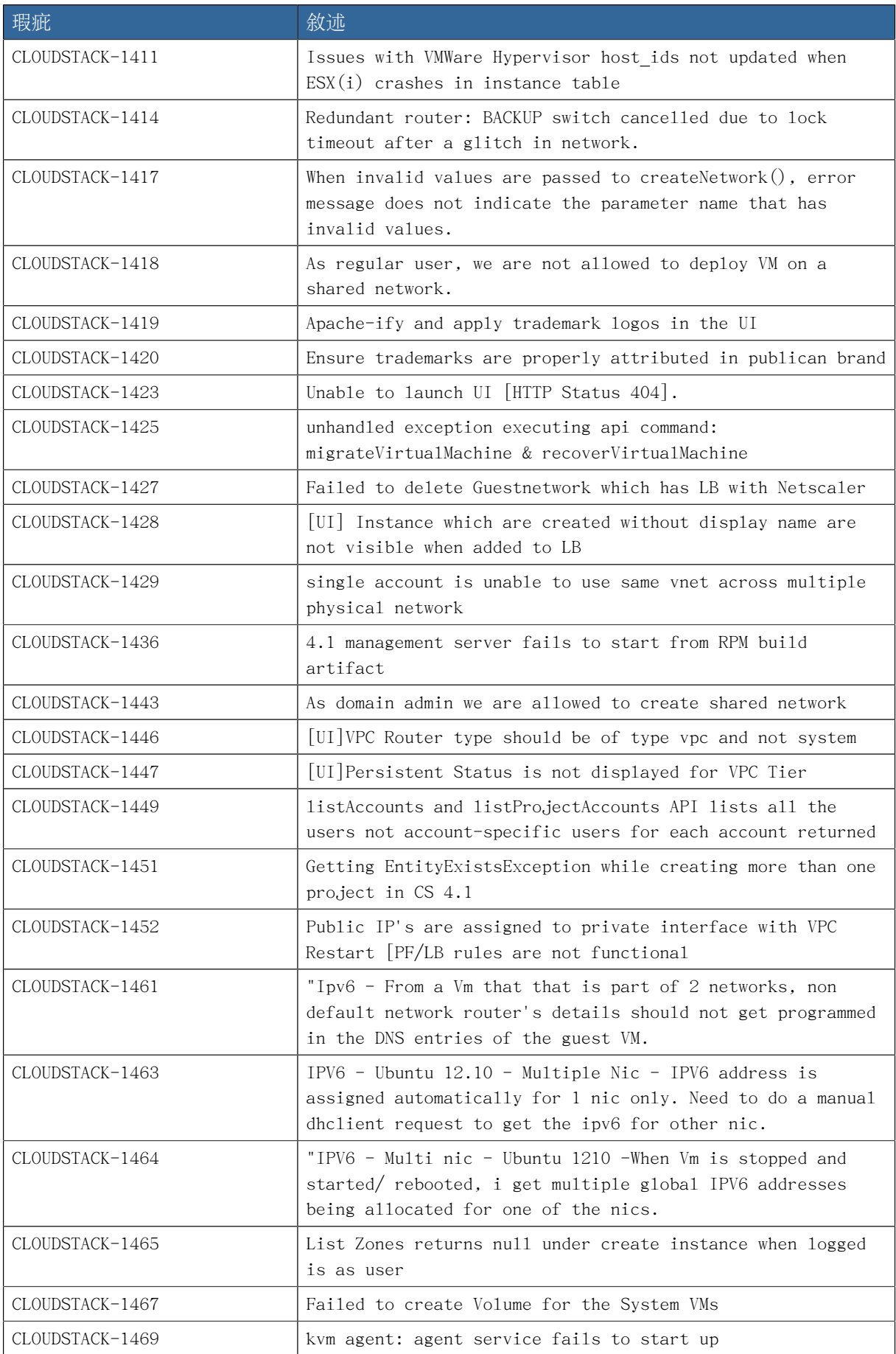

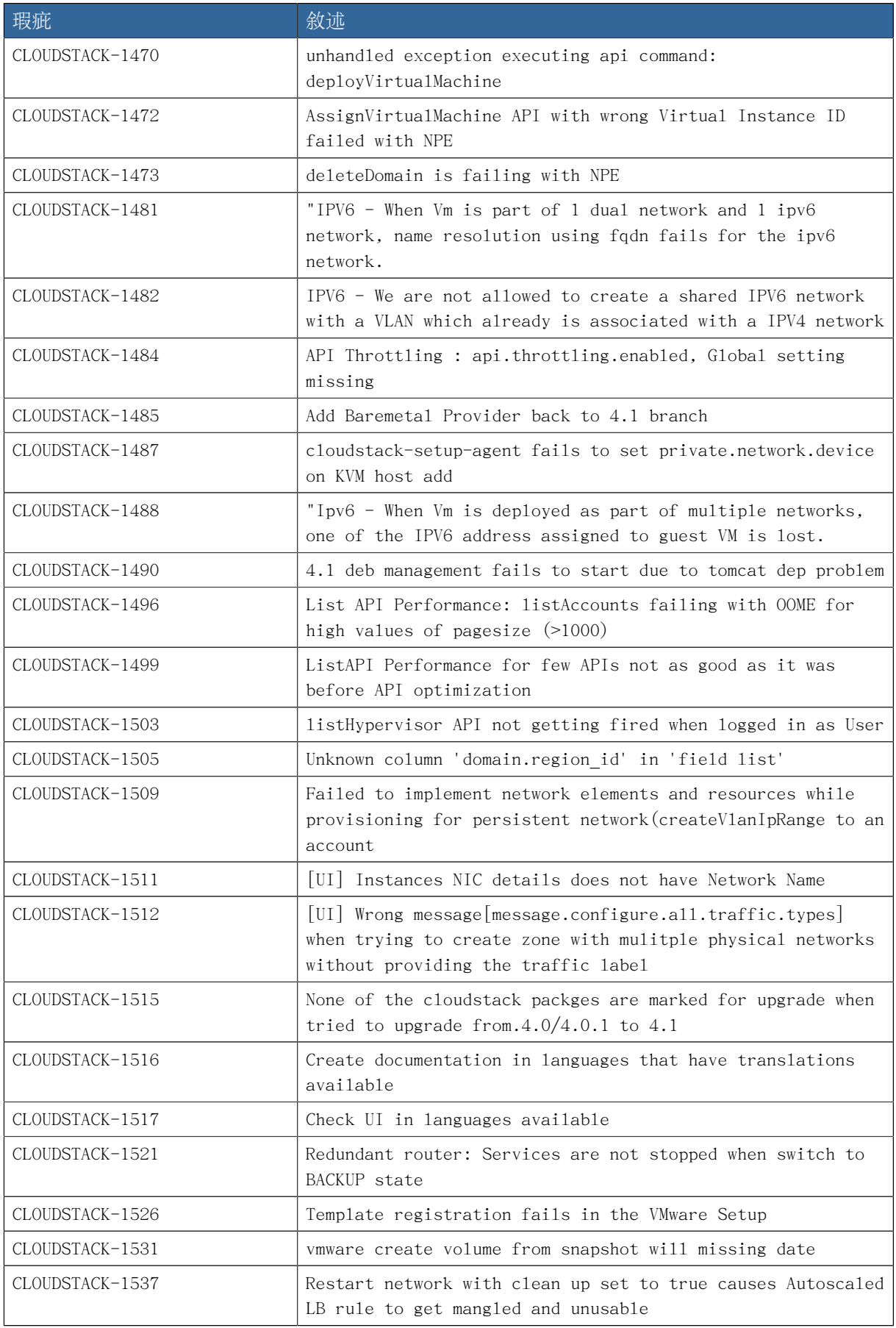

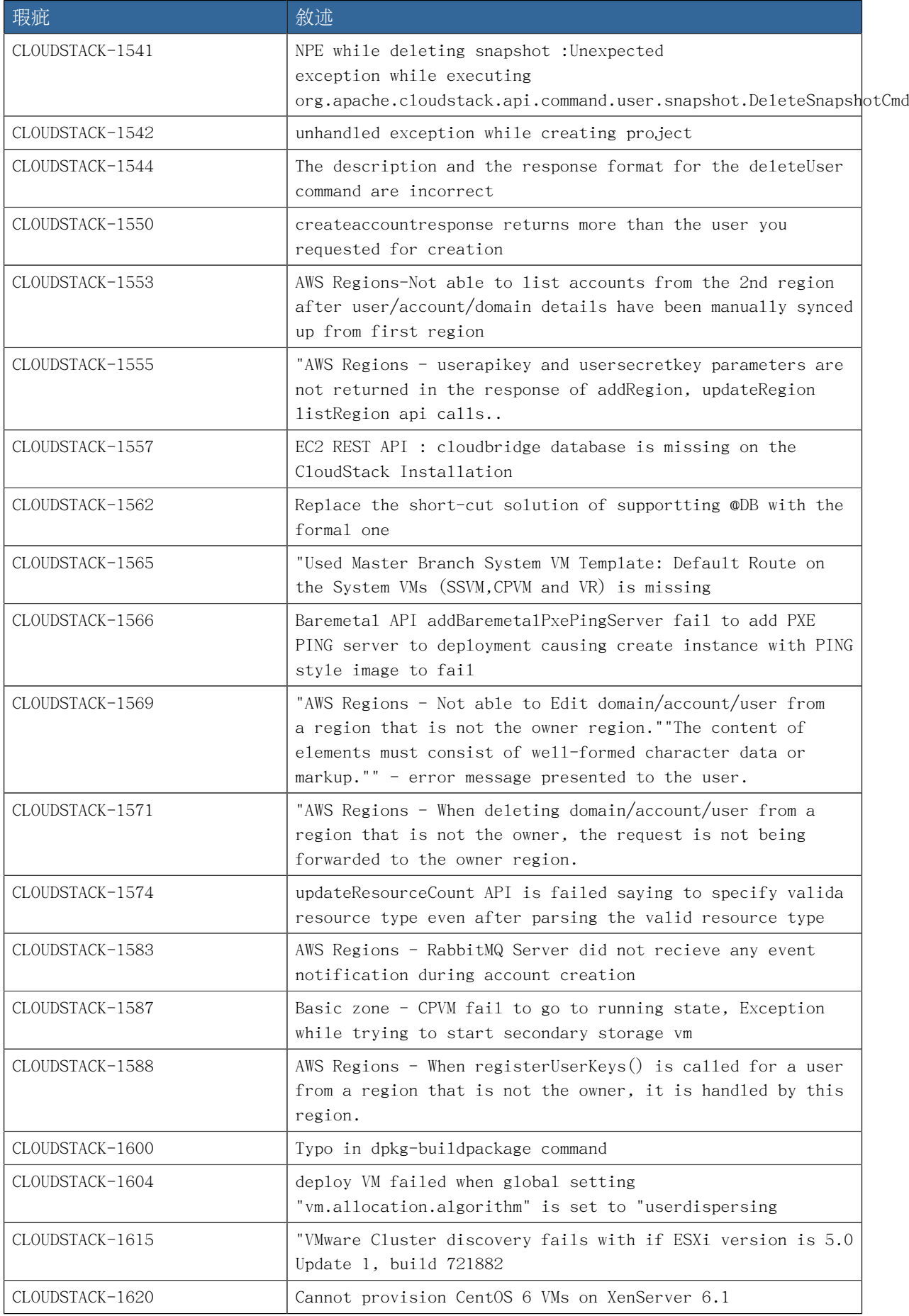

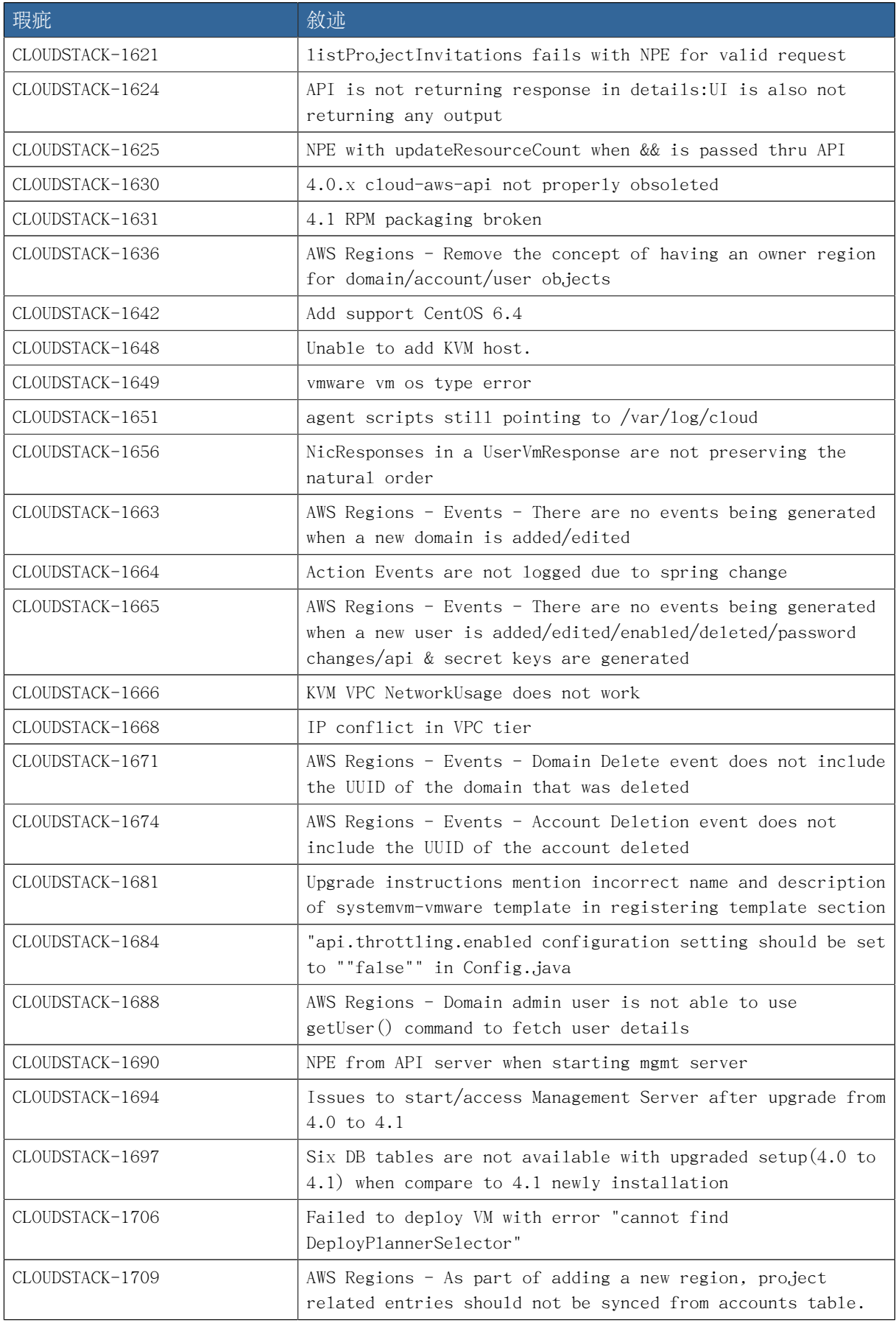

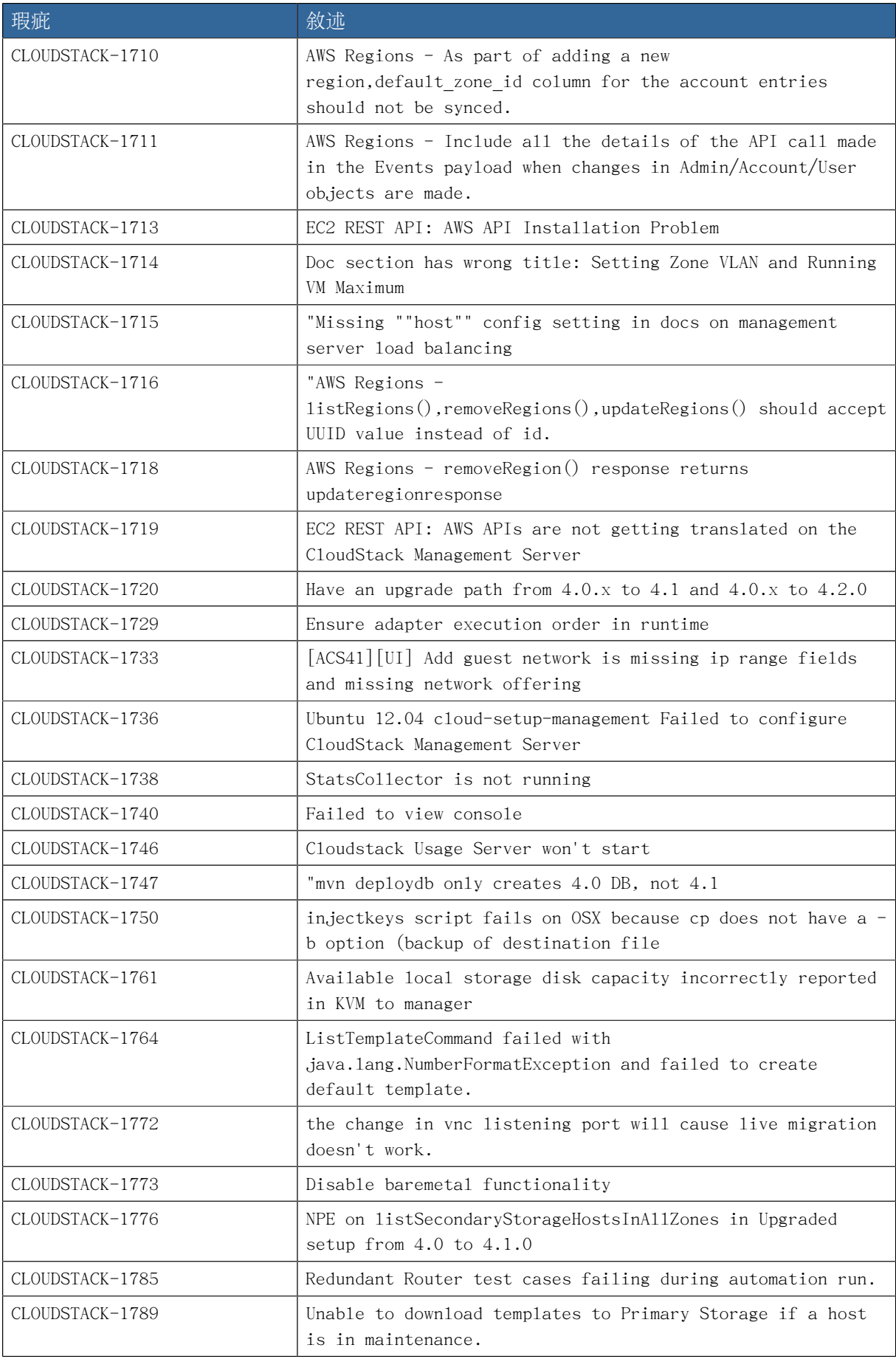
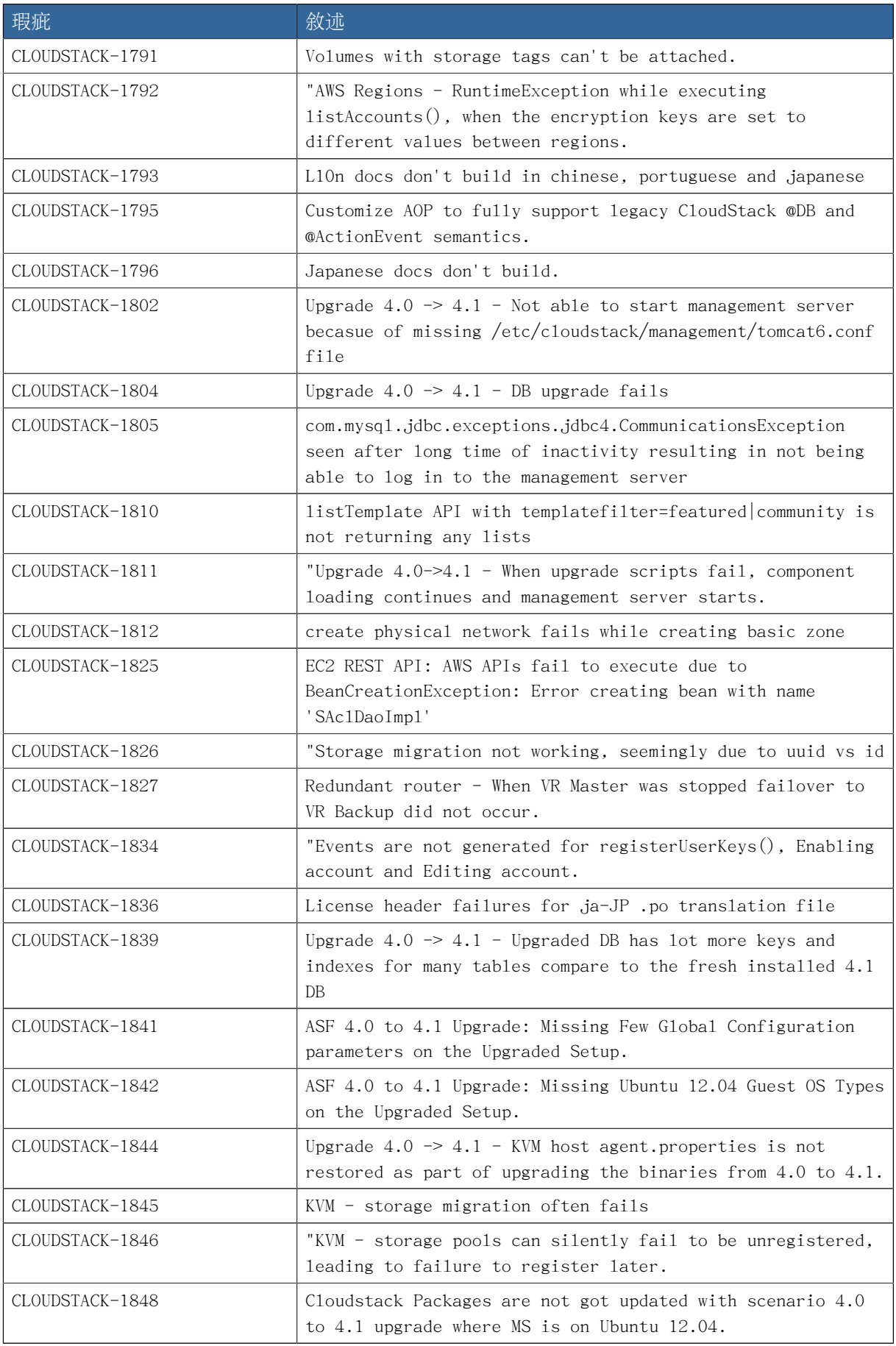

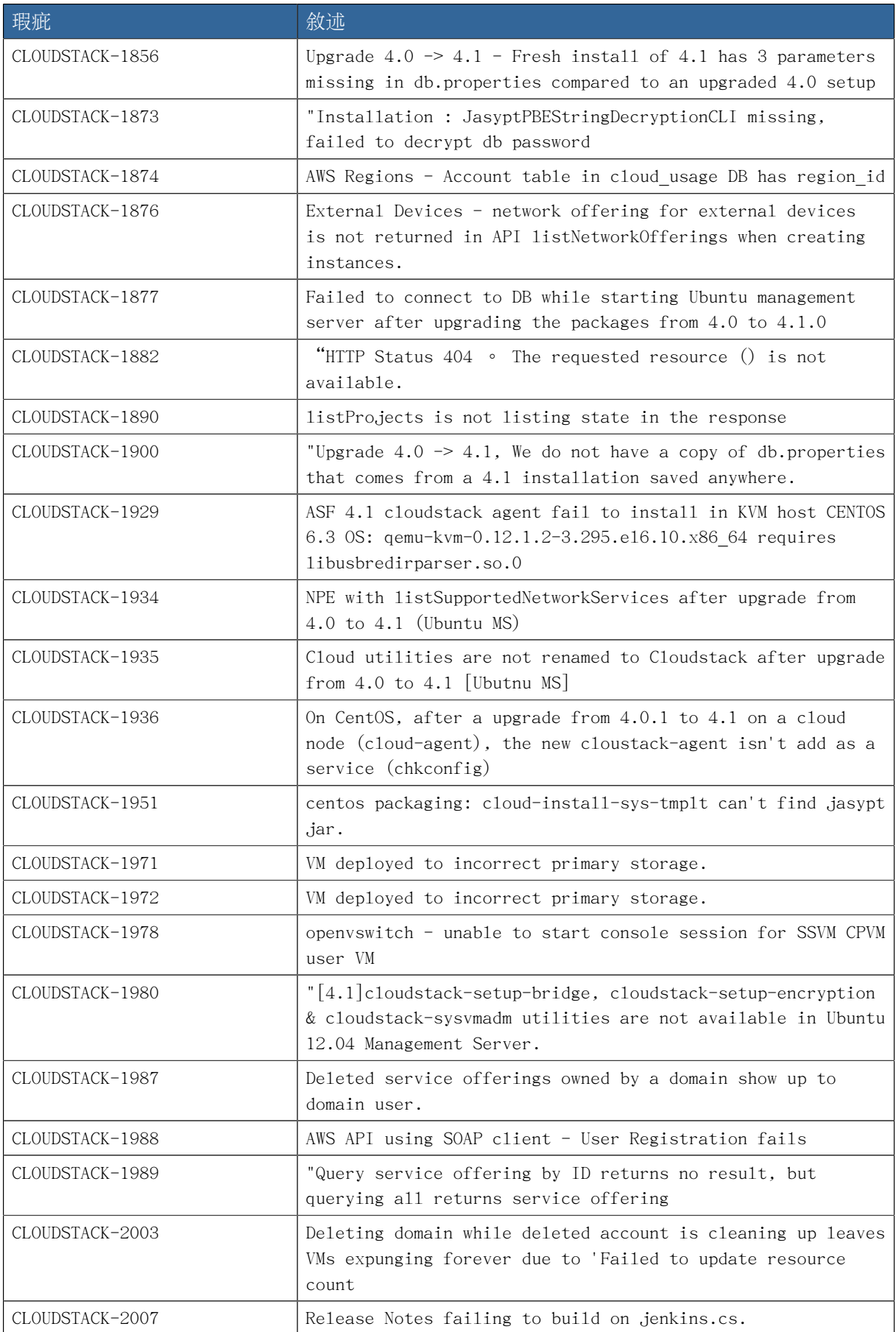

## 3.3. Known Issues in 4.1.0

| Issue ID                      | 敘述                                                                                                    |
|-------------------------------|----------------------------------------------------------------------------------------------------|
| CLOUDSTACK-2492 <sup>23</sup> | System VM Clock Drift                                                                                                    |
|                               | Testing of the new S3-backed secondary storage feature<br>identified that the system VM templates offered as part of<br>the 3.x releases (which are still the official templates<br>for $4.1.0$ ) did not contain the necessary configuration<br>to enable time synchronization within the system VM<br>guest operating systems. With 4.1.0, this issue has been<br>corrected for both the VMware vSphere and KVM system VM<br>flavors via post boot configurations. The XenServer system<br>VM template does not have an official fix for this problem.<br>If you choose to take advantage of the new S3-backed<br>secondary storage feature while running your system VMs<br>on XenServer, you may be impacted by time synchronization<br>issues. |
| CLOUDSTACK-1747 <sup>24</sup> | mvn deploydb only creates 4.0 DB, not 4.1<br>Due to tooling changes between $4.1$ and $4.2$ , CloudStack's<br>database is created using the 4.0 schema and updated to the<br>4.1 schema when the management server starts for the first<br>time. It's OK to see the same schema if the management                                                                                                    |
|                               | server has not started yet.                                                                                                    |
| CLOUDSTACK-1824 <sup>25</sup> | Service CloudStack-Management is being displayed as cloud-<br>management service<br>Many scripts and text entries have references to cloud-<br>management rather than cloudstack-management due to the<br>changeover between 4.0 and 4.1 to rename services. This is<br>a minor issue and should be corrected by 4.2.                                                                                                    |
| CLOUDSTACK-1824 <sup>26</sup> | Service CloudStack-Management is being displayed as cloud-<br>management service                                                                                                    |
| $CLOUNSTATEK-1510^{27}$       | NPE when primary storage is added with wrong path                                                                                                    |
| CLOUDSTACK-1428 <sup>28</sup> | [UI] Instance which are created without display name are<br>not visible when added to LB                                                                                                    |
| CLOUDSTACK-1306 <sup>29</sup> | Better Error message when trying to deploy Vm by passing<br>static Ipv4 addresses that are assigned to another VM/IP4<br>address is outside the iprange.                                                                                                    |
| CLOUDSTACK-1236 <sup>30</sup> | Warning while adding Xen 6.1 host Unable to create local<br>link network]                                                                                                    |

<sup>23</sup> <https://issues.apache.org/jira/browse/CLOUDSTACK-2492>

<sup>24</sup> <https://issues.apache.org/jira/browse/CLOUDSTACK-1747>

<sup>25</sup> <https://issues.apache.org/jira/browse/CLOUDSTACK-1824>

<sup>26</sup> <https://issues.apache.org/jira/browse/CLOUDSTACK-1824>

<sup>27</sup> <https://issues.apache.org/jira/browse/CLOUDSTACK-1510>

<sup>28</sup> <https://issues.apache.org/jira/browse/CLOUDSTACK-1428>

<sup>29</sup> <https://issues.apache.org/jira/browse/CLOUDSTACK-1306>

<sup>30</sup> <https://issues.apache.org/jira/browse/CLOUDSTACK-1236>

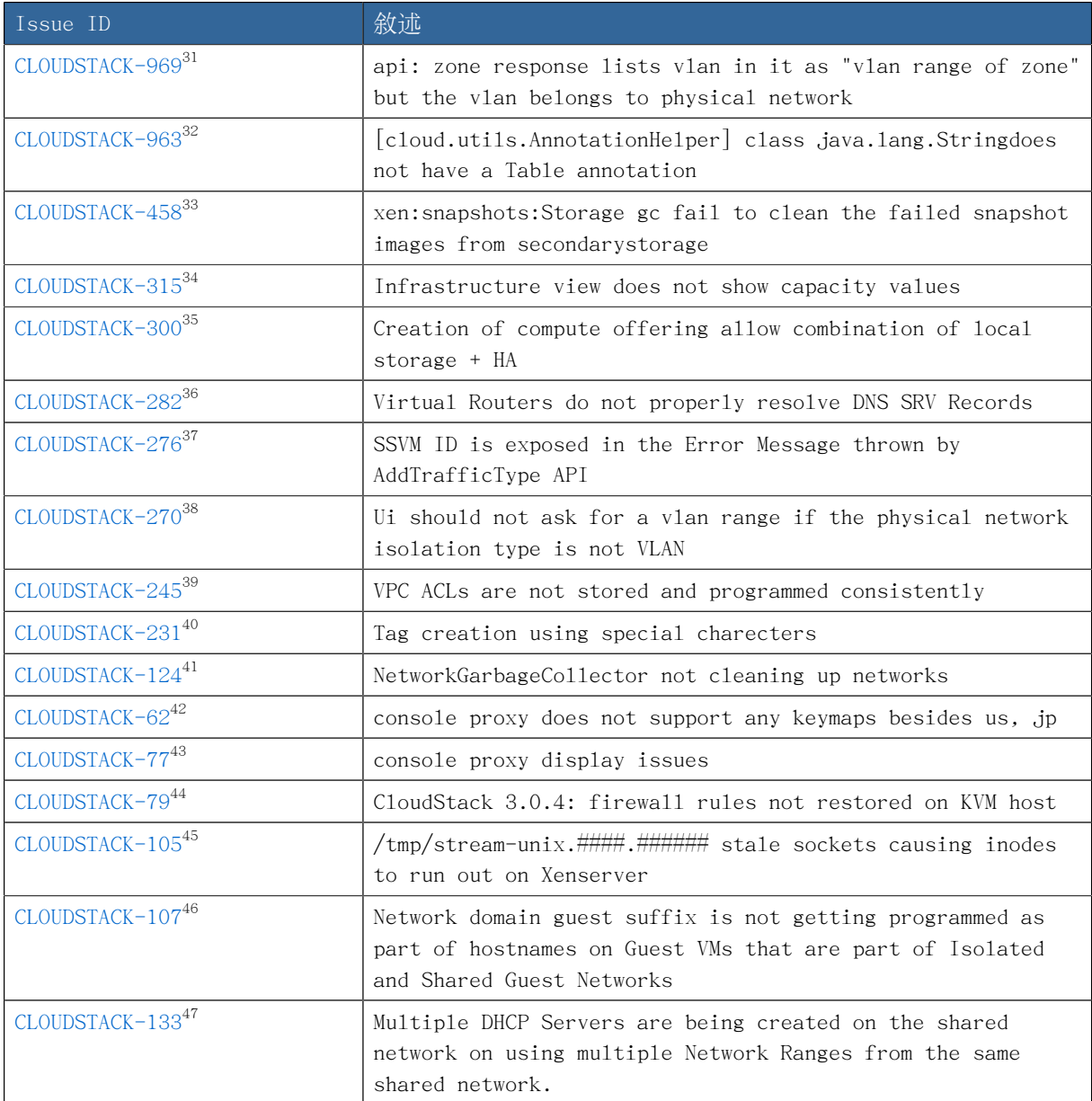

<sup>31</sup> <https://issues.apache.org/jira/browse/CLOUDSTACK-969>

<sup>32</sup> <https://issues.apache.org/jira/browse/CLOUDSTACK-963>

<sup>33</sup> <https://issues.apache.org/jira/browse/CLOUDSTACK-458>

<sup>34</sup> <https://issues.apache.org/jira/browse/CLOUDSTACK-315>

<sup>35</sup> <https://issues.apache.org/jira/browse/CLOUDSTACK-300>

<sup>36</sup> <https://issues.apache.org/jira/browse/CLOUDSTACK-282>

<sup>37</sup> <https://issues.apache.org/jira/browse/CLOUDSTACK-276> <sup>38</sup> <https://issues.apache.org/jira/browse/CLOUDSTACK-270>

<sup>39</sup> <https://issues.apache.org/jira/browse/CLOUDSTACK-245>

<sup>40</sup> <https://issues.apache.org/jira/browse/CLOUDSTACK-231>

<sup>41</sup> <https://issues.apache.org/jira/browse/CLOUDSTACK-124>

<sup>42</sup> <https://issues.apache.org/jira/browse/CLOUDSTACK-62>

<sup>43</sup> <https://issues.apache.org/jira/browse/CLOUDSTACK-77>

<sup>44</sup> <https://issues.apache.org/jira/browse/CLOUDSTACK-79>

<sup>45</sup> <https://issues.apache.org/jira/browse/CLOUDSTACK-105>

<sup>46</sup> <https://issues.apache.org/jira/browse/CLOUDSTACK-107>

<sup>47</sup> <https://issues.apache.org/jira/browse/CLOUDSTACK-133>

| Issue ID                         | 敘述                                                                                                    |
|----------------------------------|----------------------------------------------------------------------------------------------------|
| CLOUDSTACK-15548                 | HA checks lead to unnecessary Compute Node reboot when<br>Primary Storage is in Maintenance Mode                                                                                                    |
| CLOUDSTACK-18749                 | CloudStack reports incorrect CPU & RAM usage values for<br>hosts in Basic zone                                                                                                    |
| CLOUDSTACK-20750                 | "listCapacity API is not able to list clusterwide<br>capacities when used with "sortby=Usage" parameter"                                                                                                    |
| CLOUDSTACK-234 <sup>51</sup>     | create/delete firewa/1b/pf rule: send ip assoc command just<br>for the IP for which you are creating the rule                                                                                                    |
| CLOUDSTACK-236 <sup>52</sup>     | Network Offering IDs are being exposed to the Regular User<br>Account in the UpdateNetworkCmd Error message                                                                                                    |
| CLOUDSTACK-23753                 | StopVMCommand reported success in spite of failing to stop<br>a VM which got stuck during installation from an ISO                                                                                                    |
| CLOUDSTACK-238 <sup>54</sup>     | vpn:fail to connect to vpnserver using non-sourceNAT IP                                                                                                    |
| CLOUDSTACK-242 <sup>55</sup>     | haproxy listens on all interfaces on VR                                                                                                    |
| CLOUDSTACK-24356                 | "On management server, security for remote JMX connections<br>is disabled"                                                                                                    |
| <code>CLOUDSTACK-244</code> $57$ | RPC port on SSVM is open on all interfaces                                                                                                    |
| CLOUDSTACK-252 <sup>58</sup>     | "UpdateNetwork Operation on a guest network that is<br>currently using Virtual Router for Lb services to a network<br>offering that uses "F5" for Lb services Fails due to<br>MySQLIntegrityConstraintViolationException." |
| CLOUDSTACK-25559                 | Null pointer exception while creating portforwarding rule<br>after performing UpdateNetworkCmd                                                                                                    |
| CLOUDSTACK-27260                 | Delete failure message for network with a VM is not<br>informative                                                                                                    |
| CLOUDSTACK-280 <sup>61</sup>     | Exception thrown on going to Step 5 of Add VM Instance -<br>CloudRuntimeException: Tags are not defined for physical<br>network in the zone id=1                                                                           |
| CLOUDSTACK-281 <sup>62</sup>     | "On Updating the VMWare Traffic Labels of existing Physical<br>Networks to Invalid Values: Triggering a ReconnectHost<br>Command, successfully reconnected the ESXi host instead of<br>reporting an Alert"                 |

<sup>48</sup> <https://issues.apache.org/jira/browse/CLOUDSTACK-155>

<sup>49</sup> <https://issues.apache.org/jira/browse/CLOUDSTACK-187>

<sup>50</sup> <https://issues.apache.org/jira/browse/CLOUDSTACK-207>

<sup>51</sup> <https://issues.apache.org/jira/browse/CLOUDSTACK-234> <sup>52</sup> <https://issues.apache.org/jira/browse/CLOUDSTACK-236>

<sup>53</sup> <https://issues.apache.org/jira/browse/CLOUDSTACK-237>

<sup>54</sup> <https://issues.apache.org/jira/browse/CLOUDSTACK-238>

<sup>55</sup> <https://issues.apache.org/jira/browse/CLOUDSTACK-242>

<sup>56</sup> <https://issues.apache.org/jira/browse/CLOUDSTACK-243>

<sup>57</sup> <https://issues.apache.org/jira/browse/CLOUDSTACK-244>

<sup>58</sup> <https://issues.apache.org/jira/browse/CLOUDSTACK-252>

<sup>59</sup> <https://issues.apache.org/jira/browse/CLOUDSTACK-255>

<sup>60</sup> <https://issues.apache.org/jira/browse/CLOUDSTACK-272>

<sup>61</sup> <https://issues.apache.org/jira/browse/CLOUDSTACK-280>

<sup>62</sup> <https://issues.apache.org/jira/browse/CLOUDSTACK-281>

| Issue ID                      | 敘述                                                                                                    |
|-------------------------------|----------------------------------------------------------------------------------------------------|
| CLOUDSTACK-298 <sup>63</sup>  | putting host in maintenance mode while creating<br>snapshot, host resorce state stuck in "ErrorInMaintenance<br>mode" and snapshot creation fail Unable to migrate due to<br>Requested operation is not valid: cannot migrate domain<br>with 1 snapshots |
| CLOUDSTACK-305 <sup>64</sup>  | AWS APi - "Rolling back the transaction" seen in management<br>server logs, everytime a soap call is made.                                                                                                    |
| CLOUDSTACK-30865              | ec2-describe-instances - Instance type is always retuned as<br>"ml.sma11"                                                                                                    |
| CLOUDSTACK-310 <sup>66</sup>  | Failed to add host - Plugin error                                                                                                    |
| CLOUDSTACK-32467              | "Cannot edit default security group rules, default security<br>group blocks all inbound traffic."                                                                                                    |
| CLOUDSTACK-33868              | Unique Names of Disk and Service Offerings in the database<br>are prefixed with "Cloud.com" String                                                                                                    |
| CLOUDSTACK-425 <sup>69</sup>  | Check image type is qcow2 before actually installing                                                                                                    |
| CLOUDSTACK-44070              | create networks in advanced zone with out VLAN isolation                                                                                                    |
| CLOUDSTACK-56871              | Source template id is recorded incorrectly.                                                                                                    |
| CLOUDSTACK-64372              | KVM snapshots deleted on UI/API do not physically delete<br>from secondary storage                                                                                                    |
| CLOUDSTACK-79773              | Remove or fix unknown classes in cloud-api                                                                                                    |
| CLOUDSTACK-970 <sup>74</sup>  | when a template is deleted and then copied over again, it<br>is still marked as "Removed" in template_zone_ref table.                                                                                                    |
| CLOUDSTACK-98975              | marvin: jsonHelper deserialization results in unfilled<br>attributes                                                                                                    |
| CLOUDSTACK-100776             | Not able to delete Shared network because of not being able<br>to stop the router.                                                                                                    |
| CLOUDSTACK-118777             | Handle network creation failures when persistent is set to<br>true                                                                                                    |
| CLOUDSTACK-1199 <sup>78</sup> | External DNS not being added to reslov.conf                                                                                                    |
| CLOUDSTACK-1209 <sup>79</sup> | VPC VR starts despite NPE                                                                                                    |

<sup>63</sup> <https://issues.apache.org/jira/browse/CLOUDSTACK-298>

<sup>64</sup> <https://issues.apache.org/jira/browse/CLOUDSTACK-305>

<sup>65</sup> <https://issues.apache.org/jira/browse/CLOUDSTACK-308>

<sup>66</sup> <https://issues.apache.org/jira/browse/CLOUDSTACK-310>

<sup>67</sup> <https://issues.apache.org/jira/browse/CLOUDSTACK-324>

<sup>68</sup> <https://issues.apache.org/jira/browse/CLOUDSTACK-338> <sup>69</sup> <https://issues.apache.org/jira/browse/CLOUDSTACK-425>

<sup>70</sup> <https://issues.apache.org/jira/browse/CLOUDSTACK-440>

<sup>71</sup> <https://issues.apache.org/jira/browse/CLOUDSTACK-568>

<sup>72</sup> <https://issues.apache.org/jira/browse/CLOUDSTACK-643>

<sup>73</sup> <https://issues.apache.org/jira/browse/CLOUDSTACK-797>

<sup>74</sup> <https://issues.apache.org/jira/browse/CLOUDSTACK-970>

<sup>75</sup> <https://issues.apache.org/jira/browse/CLOUDSTACK-989>

<sup>76</sup> <https://issues.apache.org/jira/browse/CLOUDSTACK-1007>

<sup>77</sup> <https://issues.apache.org/jira/browse/CLOUDSTACK-1187>

<sup>78</sup> <https://issues.apache.org/jira/browse/CLOUDSTACK-1199>

<sup>79</sup> <https://issues.apache.org/jira/browse/CLOUDSTACK-1209>

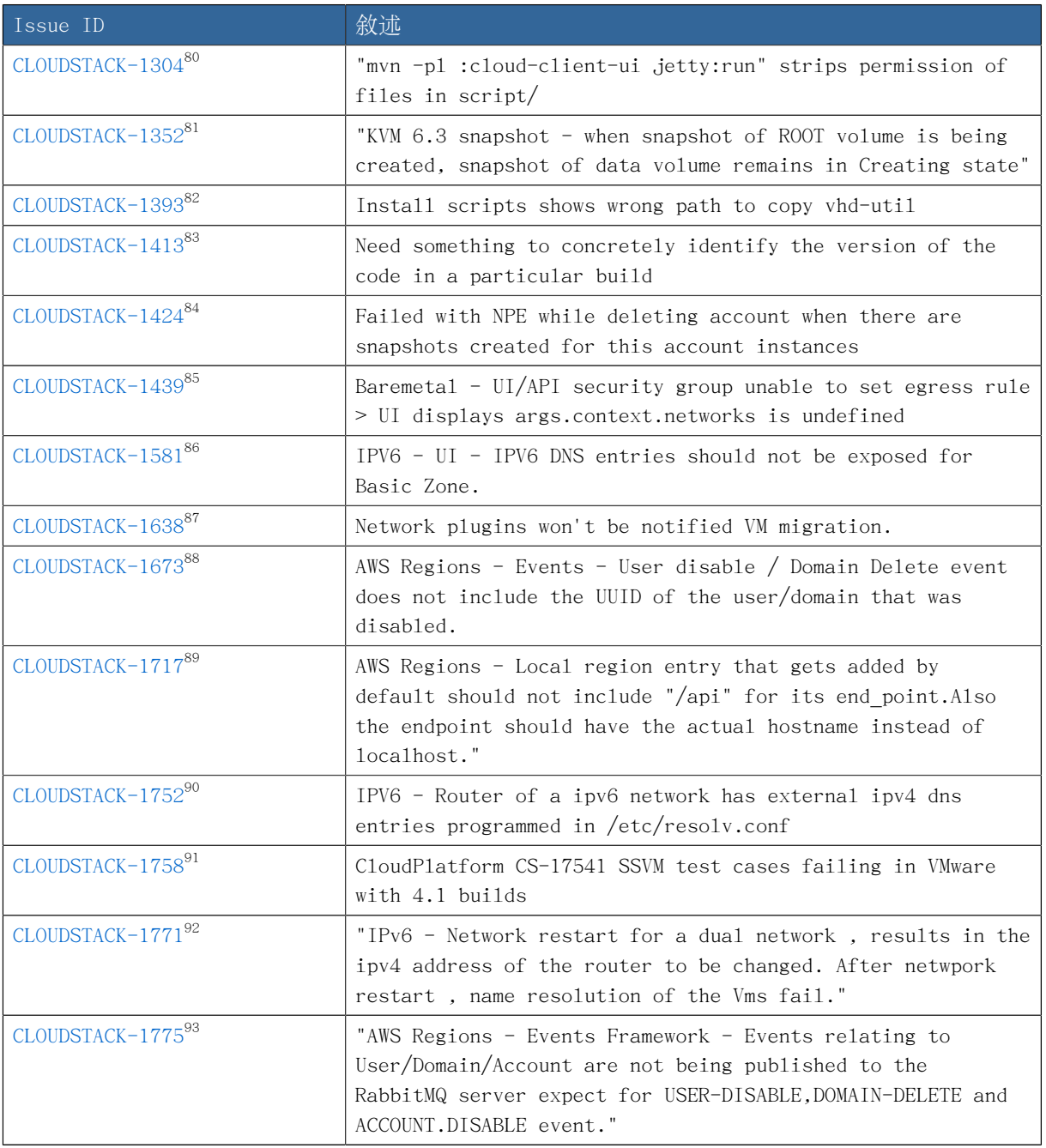

 $^{\,80}$ <https://issues.apache.org/jira/browse/CLOUDSTACK-1304>

<sup>81</sup> <https://issues.apache.org/jira/browse/CLOUDSTACK-1352>

<sup>82</sup> <https://issues.apache.org/jira/browse/CLOUDSTACK-1393>

<sup>83</sup> <https://issues.apache.org/jira/browse/CLOUDSTACK-1413>

<sup>84</sup> <https://issues.apache.org/jira/browse/CLOUDSTACK-1424>

<sup>85</sup> <https://issues.apache.org/jira/browse/CLOUDSTACK-1439>

<sup>86</sup> <https://issues.apache.org/jira/browse/CLOUDSTACK-1581>

<sup>87</sup> <https://issues.apache.org/jira/browse/CLOUDSTACK-1638>

<sup>88</sup> <https://issues.apache.org/jira/browse/CLOUDSTACK-1673>

<sup>89</sup> <https://issues.apache.org/jira/browse/CLOUDSTACK-1717>

<sup>90</sup> <https://issues.apache.org/jira/browse/CLOUDSTACK-1752> 91 <https://issues.apache.org/jira/browse/CLOUDSTACK-1758>

<sup>92</sup> <https://issues.apache.org/jira/browse/CLOUDSTACK-1771>

<sup>93</sup> <https://issues.apache.org/jira/browse/CLOUDSTACK-1775>

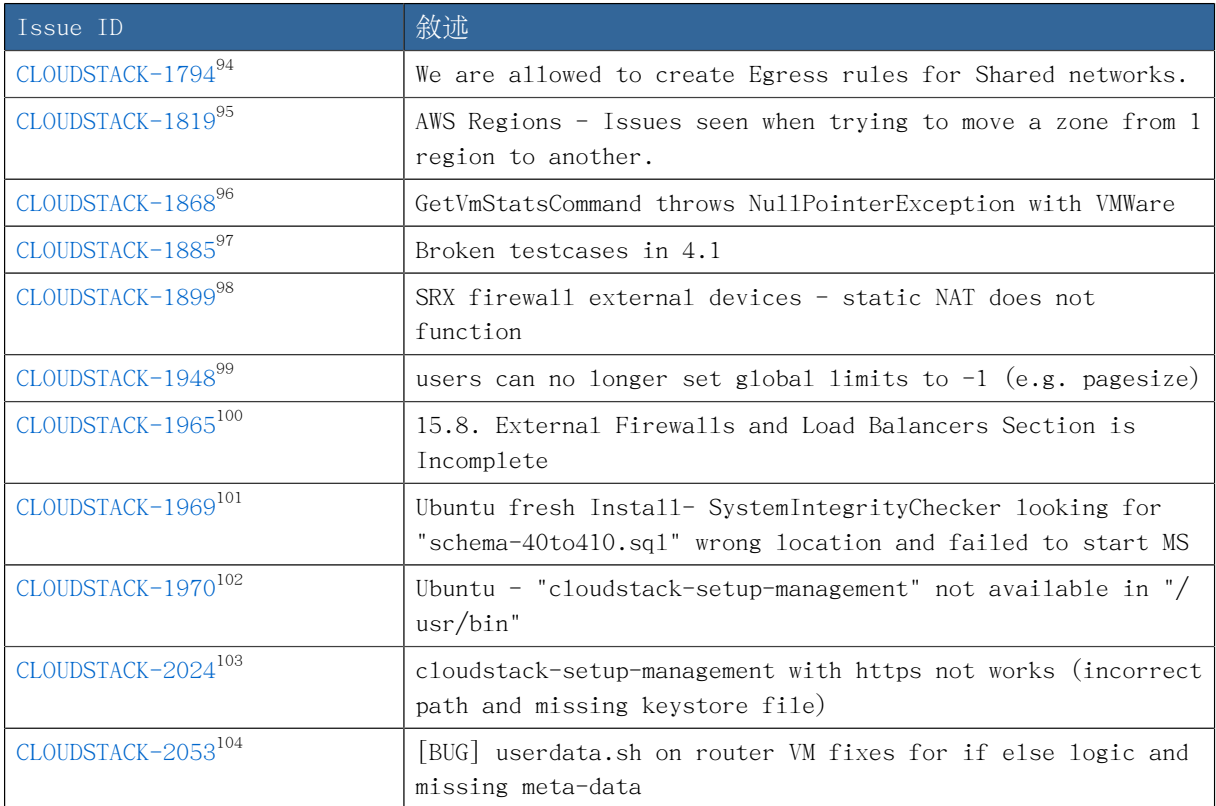

<sup>94</sup> <https://issues.apache.org/jira/browse/CLOUDSTACK-1794>

<sup>95</sup> <https://issues.apache.org/jira/browse/CLOUDSTACK-1819>

<sup>96</sup> <https://issues.apache.org/jira/browse/CLOUDSTACK-1868>

<sup>97</sup> <https://issues.apache.org/jira/browse/CLOUDSTACK-1885>

<sup>98</sup> <https://issues.apache.org/jira/browse/CLOUDSTACK-1899>

<sup>99</sup> <https://issues.apache.org/jira/browse/CLOUDSTACK-1948>

<sup>100</sup> <https://issues.apache.org/jira/browse/CLOUDSTACK-1965> <sup>101</sup> <https://issues.apache.org/jira/browse/CLOUDSTACK-1969>

<sup>102</sup> <https://issues.apache.org/jira/browse/CLOUDSTACK-1970>

<sup>103</sup> <https://issues.apache.org/jira/browse/CLOUDSTACK-2024>

<sup>104</sup> <https://issues.apache.org/jira/browse/CLOUDSTACK-2053>

# 更新指示

This section contains upgrade instructions from prior versions of CloudStack to Apache CloudStack 4.1.0. We include instructions on upgrading to Apache CloudStack from pre-Apache versions of Citrix CloudStack (last version prior to Apache is 3.0.2) and from the releases made while CloudStack was in the Apache Incubator.

If you run into any issues during upgrades, please feel free to ask questions on users@cloudstack.apache.org or dev@cloudstack.apache.org.

## 4.1. Upgrade from 4.0.x to 4.1.0

This section will guide you from CloudStack 4.0.x versions to CloudStack 4.1.0.

Any steps that are hypervisor-specific will be called out with a note.

Package Structure Changes

The package structure for CloudStack has changed significantly since the 4.0.x releases. If you've compiled your own packages, you'll notice that the package names and the number of packages has changed. This is not a bug.

However, this does mean that the procedure is not as simple as an apt-get upgrade or yum update, so please follow this section carefully.

We recommend reading through this section once or twice before beginning your upgrade procedure, and working through it on a test system before working on a production system.

1. Most users of CloudStack manage the installation and upgrades of CloudStack with one of Linux's predominant package systems, RPM or APT. This guide assumes you'll be using RPM and Yum (for Red Hat Enterprise Linux or CentOS), or APT and Debian packages (for Ubuntu).

Create RPM or Debian packages (as appropriate) and a repository from the 4.1.0 source, or check the Apache CloudStack downloads page at [http://cloudstack.apache.org/](http://cloudstack.apache.org/downloads.html) [downloads.html](http://cloudstack.apache.org/downloads.html) for package repositories supplied by community members. You will need them for step [8](#page-45-0) or step [9.](#page-47-0)

Instructions for creating packages from the CloudStack source are in the [Installation](http://cloudstack.apache.org/docs/en-US/index.html) [Guide](http://cloudstack.apache.org/docs/en-US/index.html)<sup>1</sup>.

2. Stop your management server or servers. Run this on all management server hosts:

# service cloud-management stop

3. If you are running a usage server or usage servers, stop those as well:

# service cloud-usage stop

<sup>1</sup> <http://cloudstack.apache.org/docs/en-US/index.html>

4. Make a backup of your MySQL database. If you run into any issues or need to roll back the upgrade, this will assist in debugging or restoring your existing environment. You'll be prompted for your password.

# mysqldump -u root -p cloud > cloudstack-backup.sql

5. Whether you're upgrading a Red Hat/CentOS based system or Ubuntu based system, you're going to need to stop the CloudStack management server before proceeding.

# service cloud-management stop

- 6. If you have made changes to /etc/cloud/management/components.xml, you'll need to carry these over manually to the new file, /etc/cloudstack/management/componentContext.xml. This is not done automatically. (If you're unsure, we recommend making a backup of the original components.xml to be on the safe side.
- 7. After upgrading to 4.1, API clients are expected to send plain text passwords for login and user creation, instead of MD5 hash. Incase, api client changes are not acceptable, following changes are to be made for backward compatibility:

Modify componentsContext.xml, and make PlainTextUserAuthenticator as the default authenticator (1st entry in the userAuthenticators adapter list is default)

```
<!-- Security adapters --
<bean id="userAuthenticators" class="com.cloud.utils.component.AdapterList">
  <property name="Adapters">
   <list> <ref bean="PlainTextUserAuthenticator"/>
      <ref bean="MD5UserAuthenticator"/>
      <ref bean="LDAPUserAuthenticator"/>
   \langle/list>
 </property>
</hean>
```
PlainTextUserAuthenticator works the same way MD5UserAuthenticator worked prior to 4.1.

<span id="page-45-0"></span>8. If you are using Ubuntu, follow this procedure to upgrade your packages. If not, skip to step [9.](#page-47-0)

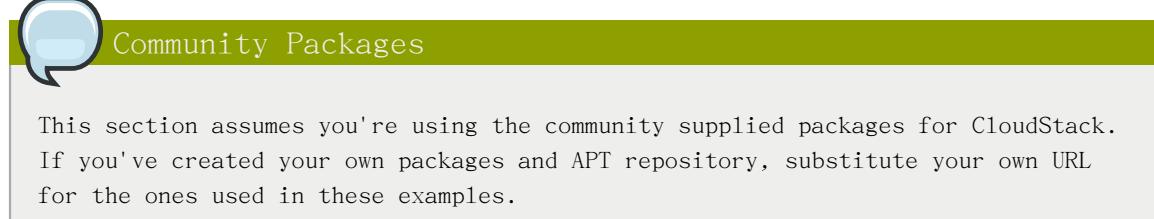

a. The first order of business will be to change the sources list for each system with CloudStack packages. This means all management servers, and any hosts that have the KVM agent. (No changes should be necessary for hosts that are running VMware or Xen.)

Start by opening /etc/apt/sources.list.d/cloudstack.list on any systems that have CloudStack packages installed.

This file should have one line, which contains:

deb http://cloudstack.apt-get.eu/ubuntu precise 4.0

We'll change it to point to the new package repository:

deb http://cloudstack.apt-get.eu/ubuntu precise 4.1

If you're using your own package repository, change this line to read as appropriate for your 4.1.0 repository.

b. Now update your apt package list:

\$ sudo apt-get update

c. Now that you have the repository configured, it's time to install the cloudstackmanagement package. This will pull in any other dependencies you need.

\$ sudo apt-get install cloudstack-management

d. You will need to manually install the cloudstack-agent package:

\$ sudo apt-get install cloudstack-agent

During the installation of cloudstack-agent, APT will copy your agent.properties, log4j-cloud.xml, and environment.properties from /etc/cloud/agent to /etc/ cloudstack/agent.

When prompted whether you wish to keep your configuration, say Yes.

e. Verify that the file /etc/cloudstack/agent/environment.properties has a line that reads:

paths.script=/usr/share/cloudstack-common

If not, add the line.

f. Restart the agent:

 service cloud-agent stop killall jsvc service cloudstack-agent start

g. During the upgrade, log4j-cloud.xml was simply copied over, so the logs will continue to be added to /var/log/cloud/agent/agent.log. There's nothing wrong with this, but if you prefer to be consistent, you can change this by copying over the sample configuration file:

```
 cd /etc/cloudstack/agent
mv log4j-cloud.xml.dpkg-dist log4j-cloud.xml
 service cloudstack-agent restart
```
h. Once the agent is running, you can uninstall the old cloud-\* packages from your system:

sudo dpkg --purge cloud-agent

<span id="page-47-0"></span>9. If you are using CentOS or RHEL, follow this procedure to upgrade your packages. If not, skip to step [10.](#page-48-0)

Community Packages

This section assumes you're using the community supplied packages for CloudStack. If you've created your own packages and yum repository, substitute your own URL for the ones used in these examples.

a. The first order of business will be to change the yum repository for each system with CloudStack packages. This means all management servers, and any hosts that have the KVM agent. (No changes should be necessary for hosts that are running VMware or Xen.)

Start by opening /etc/yum.repos.d/cloudstack.repo on any systems that have CloudStack packages installed.

This file should have content similar to the following:

 [apache-cloudstack] name=Apache CloudStack baseurl=http://cloudstack.apt-get.eu/rhel/4.0/ enabled=1 gpgcheck=0

If you are using the community provided package repository, change the baseurl to http://cloudstack.apt-get.eu/rhel/4.1/

If you're using your own package repository, change this line to read as appropriate for your 4.1.0 repository.

b. Now that you have the repository configured, it's time to install the cloudstackmanagement package by upgrading the older cloud-client package.

\$ sudo yum upgrade cloud-client

c. For KVM hosts, you will need to upgrade the cloud-agent package, similarly installing the new version as cloudstack-agent.

\$ sudo yum upgrade cloud-agent

During the installation of cloudstack-agent, the RPM will copy your agent.properties, log4j-cloud.xml, and environment.properties from /etc/cloud/agent to /etc/cloudstack/agent.

d. Verify that the file /etc/cloudstack/agent/environment.properties has a line that reads:

paths.script=/usr/share/cloudstack-common

If not, add the line.

e. Restart the agent:

 service cloud-agent stop killall jsvc service cloudstack-agent start

<span id="page-48-0"></span>10. Once you've upgraded the packages on your management servers, you'll need to restart the system VMs. Make sure port 8096 is open in your local host firewall to do this.

There is a script that will do this for you, all you need to do is run the script and supply the IP address for your MySQL instance and your MySQL credentials:

# nohup cloudstack-sysymadm -d IP address -u cloud -p -a > sysym.log  $2 > 1$  &

You can monitor the log for progress. The process of restarting the system VMs can take an hour or more.

# tail -f sysvm.log

The output to sysvm.log will look something like this:

Stopping and starting 1 secondary storage  $vm(s) \ldots$ Done stopping and starting secondary storage  $vm(s)$ Stopping and starting 1 console proxy  $vm(s)$ ... Done stopping and starting console proxy vm(s). Stopping and starting 4 running routing  $vm(s) \ldots$ Done restarting router(s).

11.

For Xen Hosts: Copy vhd-utils

This step is only for CloudStack installs that are using Xen hosts.

Copy the file vhd-utils to /usr/share/cloudstack-common/scripts/vm/hypervisor/ xenserver.

## 4.2. Upgrade from 3.0.2 to 4.1.0

This section will guide you from Citrix CloudStack 3.0.2 to Apache CloudStack 4.1.0. Sections that are hypervisor-specific will be called out with a note.

1.

## 注意

The following upgrade instructions apply only if you're using VMware hosts. If you're not using VMware hosts, skip this step and move on to [2.](#page-49-0)

在每個包含VMware主機的zone中新增一個VM系統模組

- a. 當您正在執行現有的3.0.2版本系統,請以root登入使用者介面
- b. 在左邊的導覽視窗, 選擇Templates
- c. 在Select視窗選擇Templates
- d. 選擇 Register template

會顯示 Register template對話框

e. 在 Register template對話框指定以下數值(不會改變):

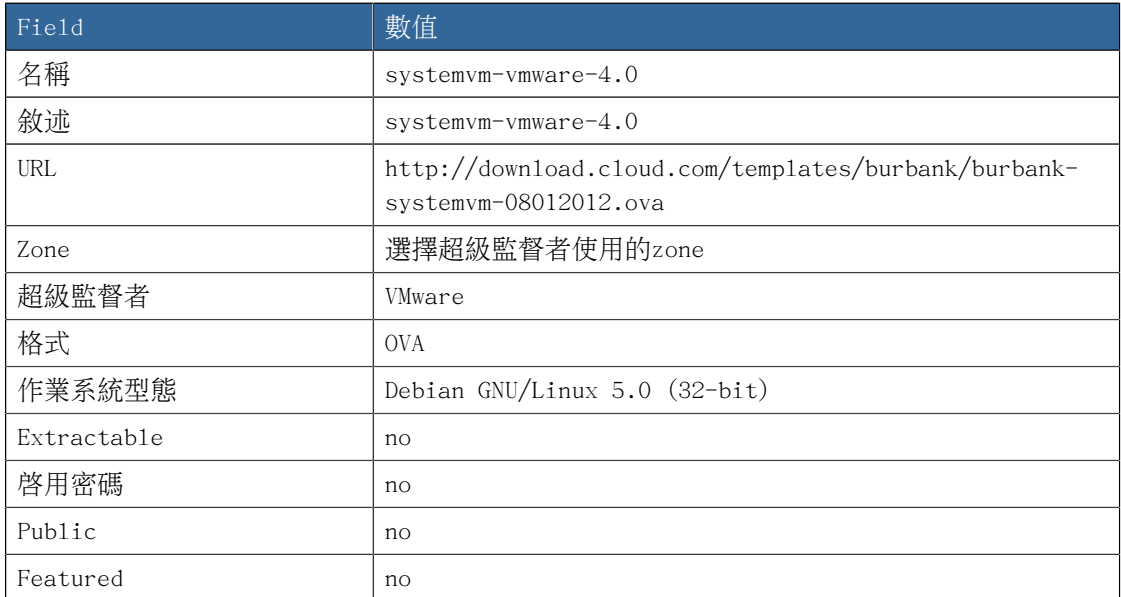

- f. 請確定模組下載成功,然後進入 READY 狀態,請不要繼續如果此步驟還未成功
- <span id="page-49-0"></span>2. 將所有主機上的所有Usage Servers停止

# service cloud-usage stop

3. 停止所有主機的所有Management Servers

# service cloud-management stop

4. 我們建議, 即使在測試更新階段, 先用MySQL master備份MySQL資料庫, 如果出現問題, 備份能夠幫 助除錯

以下指令是假設您已經在資料庫上設定root的密碼,將您的MySQL root 密碼替換原本的密碼

# mysqldump -u root -pmysql\_password cloud > cloud-backup.dmp # mysqldump -u root -pmysql\_password cloud\_usage > cloud-usage-backup.dmp

- 5. 不管是在安裝指南中詳細的建立 RPM/DEB封包,還是使用任一論壇提供的 yum/apt repositories來 存取 CloudStack binaries
- 6. If you are using Ubuntu, follow this procedure to upgrade your packages. If not, skip to step [7.](#page-51-0)

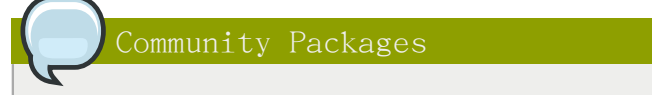

This section assumes you're using the community supplied packages for CloudStack. If you've created your own packages and APT repository, substitute your own URL for the ones used in these examples.

a. The first order of business will be to change the sources list for each system with CloudStack packages. This means all management servers, and any hosts that have the KVM agent. (No changes should be necessary for hosts that are running VMware or Xen.)

Start by opening /etc/apt/sources.list.d/cloudstack.list on any systems that have CloudStack packages installed.

This file should have one line, which contains:

deb http://cloudstack.apt-get.eu/ubuntu precise 4.0

We'll change it to point to the new package repository:

deb http://cloudstack.apt-get.eu/ubuntu precise 4.1

If you're using your own package repository, change this line to read as appropriate for your 4.1.0 repository.

b. Now update your apt package list:

\$ sudo apt-get update

c. Now that you have the repository configured, it's time to install the cloudstackmanagement package. This will pull in any other dependencies you need.

\$ sudo apt-get install cloudstack-management

d. You will need to manually install the cloudstack-agent package:

\$ sudo apt-get install cloudstack-agent

During the installation of cloudstack-agent, APT will copy your agent.properties, log4j-cloud.xml, and environment.properties from /etc/cloud/agent to /etc/ cloudstack/agent.

When prompted whether you wish to keep your configuration, say Yes.

e. Verify that the file /etc/cloudstack/agent/environment.properties has a line that reads:

paths.script=/usr/share/cloudstack-common

If not, add the line.

f. Restart the agent:

```
 service cloud-agent stop
 killall jsvc
 service cloudstack-agent start
```
g. During the upgrade, log4j-cloud.xml was simply copied over, so the logs will continue to be added to  $\sqrt{var/log\}/cloud/agent/agent. log$ . There's nothing wrong with this, but if you prefer to be consistent, you can change this by copying over the sample configuration file:

> cd /etc/cloudstack/agent mv log4j-cloud.xml.dpkg-dist log4j-cloud.xml service cloudstack-agent restart

h. Once the agent is running, you can uninstall the old cloud-\* packages from your system:

sudo dpkg --purge cloud-agent

<span id="page-51-0"></span>7. If you are using CentOS or RHEL, follow this procedure to upgrade your packages. If not, skip to step [8.](#page-52-0)

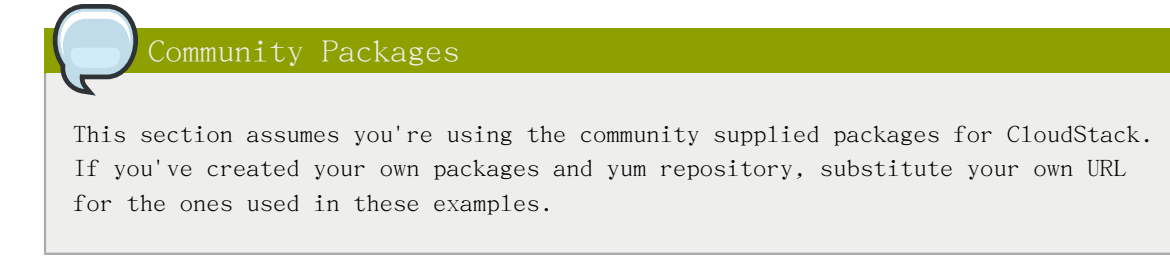

a. The first order of business will be to change the yum repository for each system with CloudStack packages. This means all management servers, and any hosts that

have the KVM agent. (No changes should be necessary for hosts that are running VMware or Xen.)

Start by opening /etc/yum.repos.d/cloudstack.repo on any systems that have CloudStack packages installed.

This file should have content similar to the following:

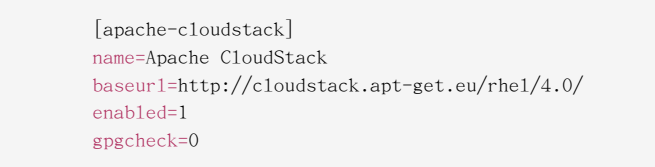

If you are using the community provided package repository, change the baseurl to http://cloudstack.apt-get.eu/rhel/4.1/

If you're using your own package repository, change this line to read as appropriate for your 4.1.0 repository.

b. Now that you have the repository configured, it's time to install the cloudstackmanagement package by upgrading the older cloud-client package.

\$ sudo yum upgrade cloud-client

c. For KVM hosts, you will need to upgrade the cloud-agent package, similarly installing the new version as cloudstack-agent.

\$ sudo yum upgrade cloud-agent

During the installation of cloudstack-agent, the RPM will copy your agent.properties, log4j-cloud.xml, and environment.properties from /etc/cloud/agent to /etc/cloudstack/agent.

d. Verify that the file /etc/cloudstack/agent/environment.properties has a line that reads:

paths.script=/usr/share/cloudstack-common

If not, add the line.

e. Restart the agent:

 service cloud-agent stop killall jsvc service cloudstack-agent start

- <span id="page-52-0"></span>8. If you have made changes to your copy of /etc/cloud/management/components.xml the changes will be preserved in the upgrade. However, you need to do the following steps to place these changes in a new version of the file which is compatible with version 4.1.0.
	- a. 備份/etc/cloud/management/components.xml拷貝,例如:

# mv /etc/cloud/management/components.xml /etc/cloud/management/components.xml-backup

b. 複製 /etc/cloud/management/components.xml.rpmnew 來建立新的 /etc/cloud/management/ components.xml:

# cp -ap /etc/cloud/management/components.xml.rpmnew /etc/cloud/management/components.xml

c. 合併您從備份檔案的變更到新的

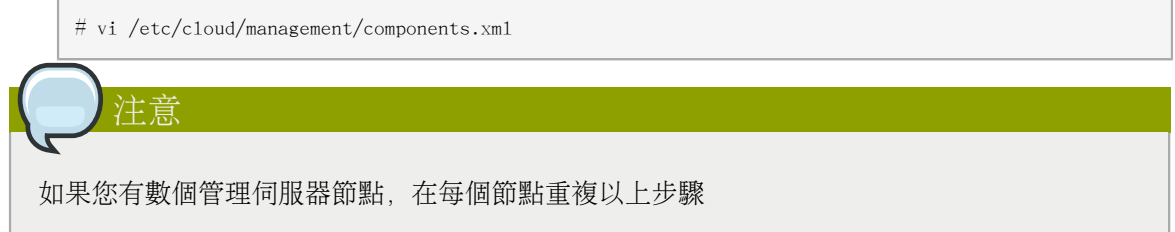

9. After upgrading to 4.1, API clients are expected to send plain text passwords for login and user creation, instead of MD5 hash. Incase, api client changes are not acceptable, following changes are to be made for backward compatibility:

Modify componentsContext.xml, and make PlainTextUserAuthenticator as the default authenticator (1st entry in the userAuthenticators adapter list is default)

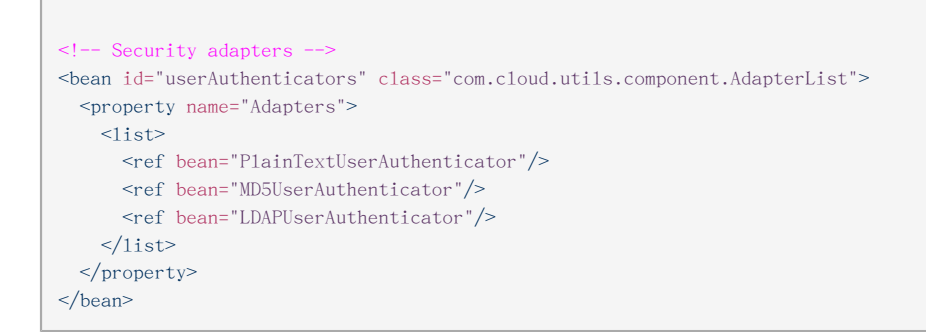

PlainTextUserAuthenticator works the same way MD5UserAuthenticator worked prior to 4.1.

10. 開始第一個Management Server,請不要啟動其他的Management Server

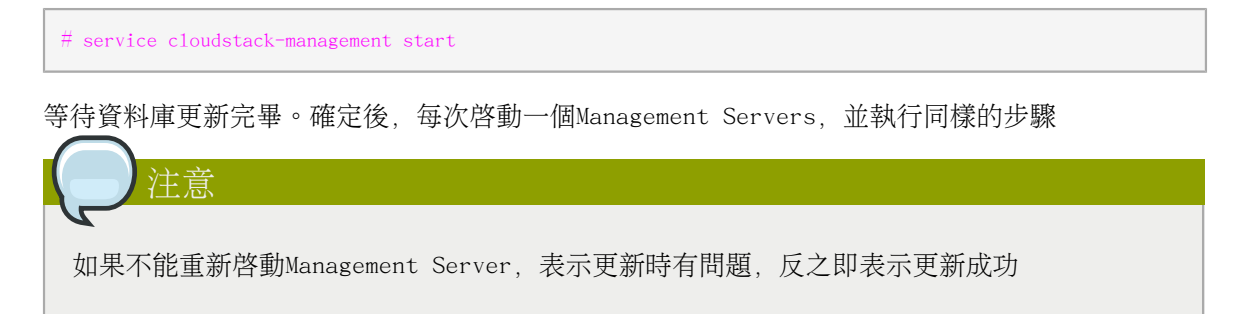

11. 啓動所有Usage Servers(如果它們正在執行前一版本),執行這步到每個Usage Servers主機:

```
# service cloudstack-usage start
```
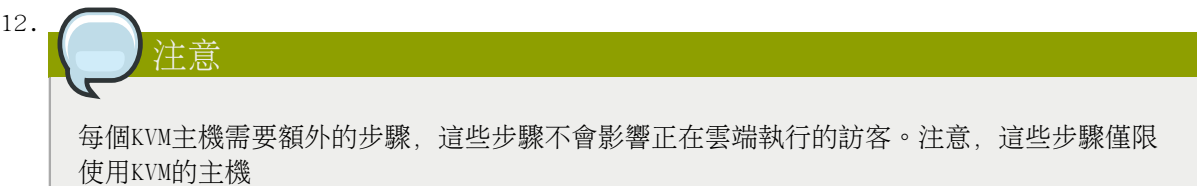

- a. 在安裝指南將Yum或包含CloudStack封包的apt respository設定為外形
- b. 停止正在執行的agent
	- # service cloud-agent stop
- c. 用以下適合您系統的指令更新 agent軟體
	- # yum update cloud-\*
	- # apt-get update
	- # apt-get upgrade cloud-\*
- d. 啟動agent

# service cloudstack-agent start

- e. 編輯/etc/cloud/agent/agent.properties將資源參數由 "com.cloud.agent.resource.computing.LibvirtComputingResource"改為 "com.cloud.hypervisor.kvm.resource.LibvirtComputingResource".
- f. 啟動雲端agent及雲端管理服務
- g. 當 Management Server開始執行,登入 CloudStack使用者介面,並重新啟動虛擬路由器,以便 運行所有功能
- 13. 以管理者登入CloudStack使用者介面,並檢查主機的狀態,所有主機應該都會在Up(除了您知道是離 線的),您會需要等待20到30分鐘,取決於主機的數量

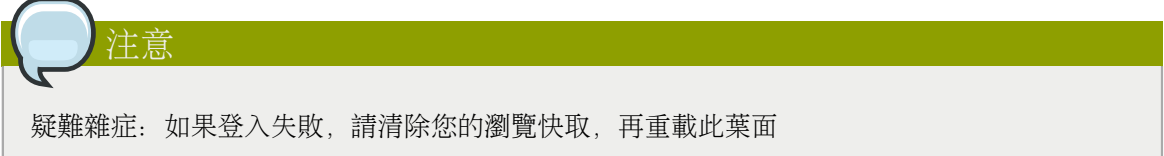

請不要執行下一步,如果主機不是在Up

- 14. 如果您是從3.0.2升級,請執行以下步驟:
	- a. 確保管理埠是設為8096,請用 "integration.api.port"總體參數

這個埠會在更新的最後被cloud-sysvmadm script使用。關於如何設定這個參數,詳見安裝指南 的"Setting Global Configuration Parameters"

b. 重新啟動 Management Server

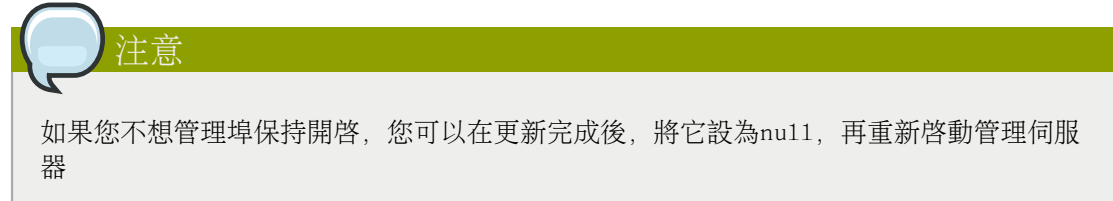

15. 執行cloud-sysvmadm script來停止,之後啟動所有Secondary Storage VMs, Console Proxy VMs和 虛擬路由器。在每個管理伺服器執行一次,替換您的IP到MySQL、要連結的MySQL 使用者及該使用者 的密碼,除了這些參數,提供-c 和 -r變數,例如:

# nohup cloud-sysvmadm -d 192.168.1.5 -u cloud -p password -c -r > sysvm.log  $2\frac{2}{8}$  &

 $\#$  tail -f sysvm.log

這可能會花一小時以上的時間來執行,取決於系統的帳戶數量

- 16. If needed, upgrade all Citrix XenServer hypervisor hosts in your cloud to a version supported by CloudStack 4.1.0. The supported versions are XenServer 5.6 SP2 and 6.0.2. Instructions for upgrade can be found in the CloudStack 4.1.0 Installation Guide under "Upgrading XenServer Versions."
- 17. 現在套用 XenServer hotfix XS602E003 (和其他需要的 hotfixes) to XenServer v6.0.2到超級監 督者主機
	- a. 從CloudStack切斷XenServer cluster的連線

在CloudStack使用者介面左方的導覽視窗,選擇Infrastructure。在Clusters下,選擇View All ,之後選擇XenServer cluster然後按下 Actions - Unmanage

如果您的主機不在Up, Down, Disconnected,或 Alert其中一個狀態,可能會失敗。您會需要在 取消管理cluster前修正

等到cluster進入Unmanaged,使用CloudStack使用者介面來檢查狀態,此狀態的cluster沒有任 何對主機的連結

b. 要清除VLAN,登入 XenServer主機並執行:

/opt/xensource/bin/cloud-clean-vlan.sh

c. 執行以下指令準備更新:

/opt/xensource/bin/cloud-prepare-upgrade.sh

如果您看到像"can't eject CD"的訊息,登入VM並卸載CD,再重新執行一次

d. 上傳hotfix到 XenServer主機,請總是先啟動Xen pool master,再啟動slaves。使用您常用的 複製檔案工具(例如WinSCP)將hotfixes 複製到主機, 將它們放在暫時的資料夾, 像是/tmp

在Xen poo1 master, 用以下指令上傳:

xe patch-upload file-name=XS602E003.xsupdate

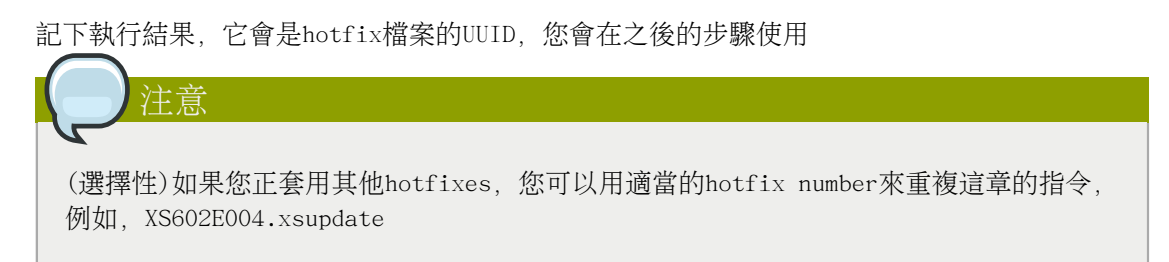

e. 手動將所有VM移到另一個主機上。首先先取得這台主機的VM清單:

```
# xe vm-list
```
用這組指令來搬移所有VM,並將主機名稱及VM名稱換成您自己的:

# xe vm-migrate live=true host=host-name vm=VM-name

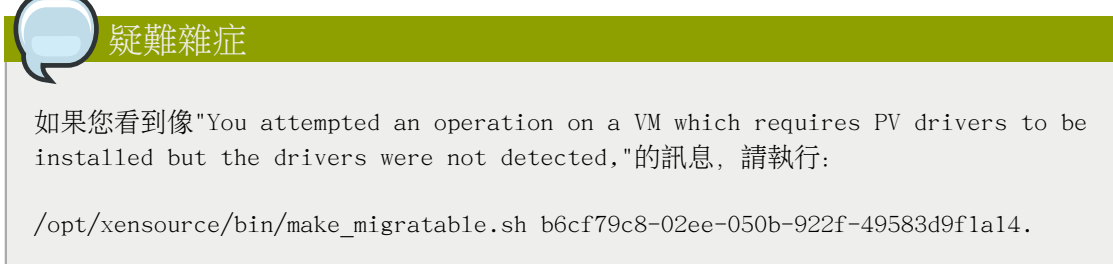

f. 要套用hotfix,請先取得主機的UUID:

# xe host-list

使用以下指令來套用hotfix,將現在的主機ID取代範例的主機UUID,以及用您之前記下的UUID 來取代hotfix UUID, 您也可以執行xe patch-list來取得hotfix UUID

xe patch-apply host-uuid=host-uuid uuid=hotfix-uuid

g. 從CloudStack Management Server複製以下檔案到主機

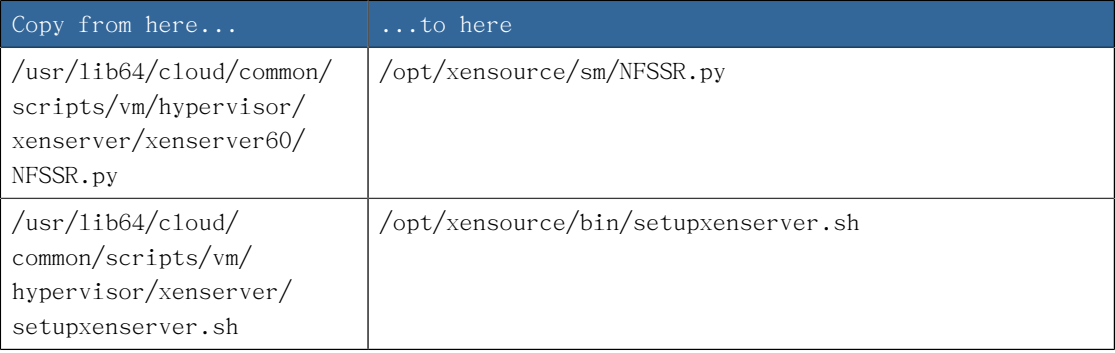

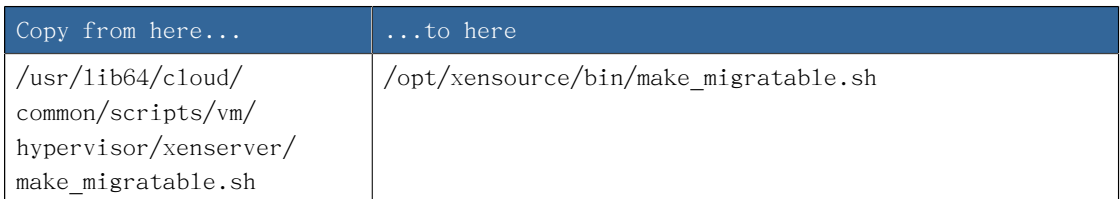

- h. (僅限 hotfixes XS602E005 和 XS602E007)您需要套用新的Cloud Support Pack
	- •從以下其中一個連結下載CSP軟體到XenServer 主機:

從 hotfix XS602E005: [http://coltrane.eng.hq.xensource.com/release/XenServer-6.x/](http://coltrane.eng.hq.xensource.com/release/XenServer-6.x/XS-6.0.2/hotfixes/XS602E005/56710/xe-phase-2/xenserver-cloud-supp.tgz) [XS-6.0.2/hotfixes/XS602E005/56710/xe-phase-2/xenserver-cloud-supp.tgz](http://coltrane.eng.hq.xensource.com/release/XenServer-6.x/XS-6.0.2/hotfixes/XS602E005/56710/xe-phase-2/xenserver-cloud-supp.tgz)

從 hotfix XS602E007: [http://coltrane.eng.hq.xensource.com/release/XenServer-6.x/](http://coltrane.eng.hq.xensource.com/release/XenServer-6.x/XS-6.0.2/hotfixes/XS602E007/57824/xe-phase-2/xenserver-cloud-supp.tgz) [XS-6.0.2/hotfixes/XS602E007/57824/xe-phase-2/xenserver-cloud-supp.tgz](http://coltrane.eng.hq.xensource.com/release/XenServer-6.x/XS-6.0.2/hotfixes/XS602E007/57824/xe-phase-2/xenserver-cloud-supp.tgz)

•解壓縮檔案:

# tar xf xenserver-cloud-supp.tgz

•執行以下程式碼:

# xe-install-supplemental-pack xenserver-cloud-supp.iso

•如果 XenServer 主機是使用基礎網路的zone的一部分,關閉Open vSwitch (OVS):

# xe-switch-network-backend bridge

- i. 重新啓動 XenServer主機
- j. 執行以下:

/opt/xensource/bin/setupxenserver.sh

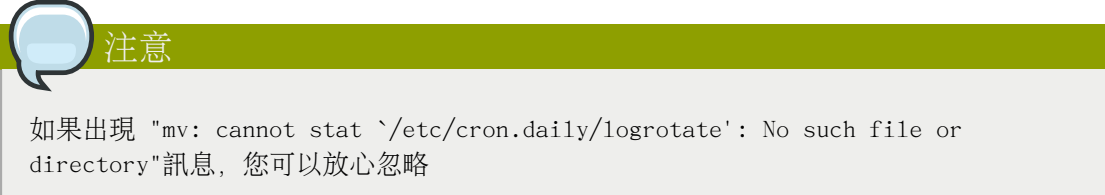

k. 執行以下:

for pbd in `xe pbd-list currently-attached=false| grep ^uuid | awk '{print \$NF}'`; do xe pbd-plug uuid=\$pbd ;

l. 在 Xen pool的每個隸屬主機,重複這些步驟,從"manually live migrate VMs."開始

## 疑難雜症訣竅

如果原本能用的密碼在更新後失效,或是其他使用者介面出現問題,請嘗試清除瀏覽快取並重新讀 取此葉面

### 4.3. Upgrade from 2.2.14 to 4.1.0

1. 請確認過您已查詢過IP位址資訊及紀錄。例如:您是否已經收到任何付費資訊。

Starting in 3.0.2, the usage record format for IP addresses is the same as the rest of the usage types. Instead of a single record with the assignment and release dates, separate records are generated per aggregation period with start and end dates. After upgrading to 4.1.0, any existing IP address usage records in the old format will no longer be available.

2. If you are using version  $2.2.0 - 2.2.13$ , first upgrade to  $2.2.14$  by using the instructions in the  $2.2.14$  Release Notes<sup>2</sup>.

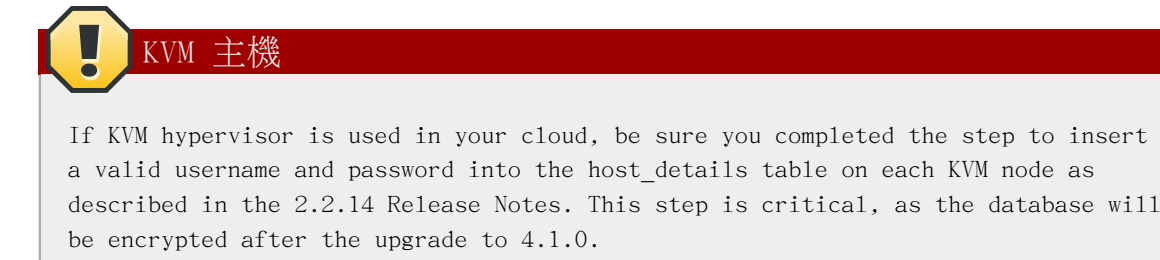

- 3. 當您正在執行2.2.14版本系統,請以root登入使用者介面
- 4. 利用使用者介面來新增System VM模組給您在雲端及zone中的每個超級監督者型態
	- a. 在左邊的導覽視窗, 選擇Templates
	- b. 在Select視窗選擇Templates
	- c. 選擇 Register template

會顯示 Register template對話框

d. 在 Register template對話框指定以下取決於超級監督者型態的數值(不會改變):

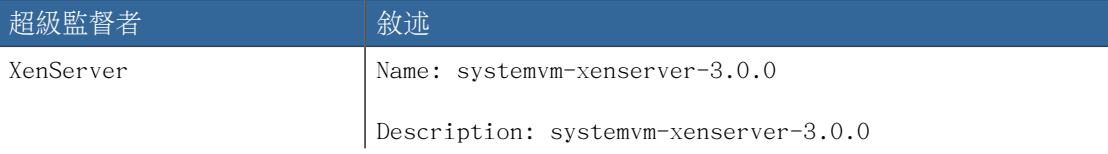

 $^2$  <http://download.cloud.com/releases/2.2.0/CloudStack2.2.14ReleaseNotes.pdf>

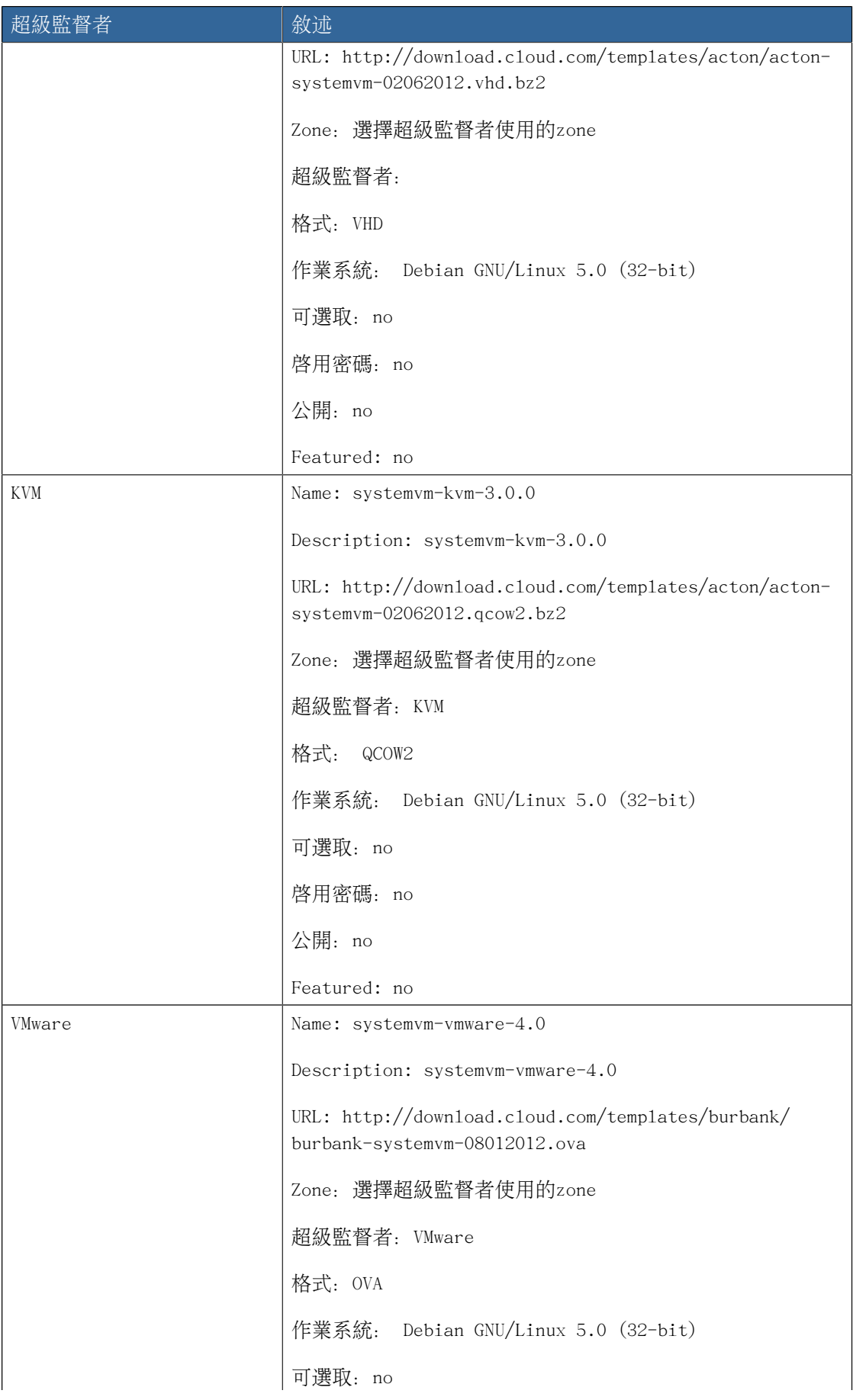

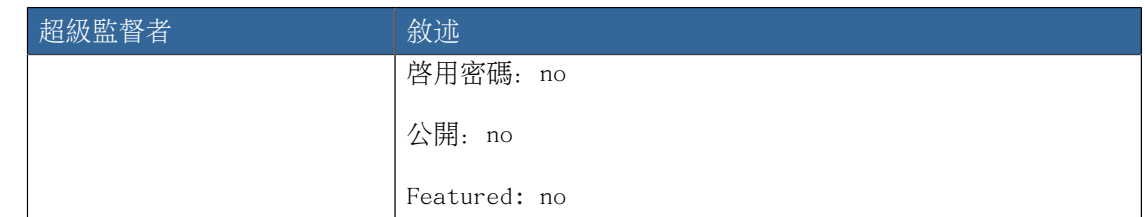

- 5. 請確定模組下載成功, 然後進入 READY 狀態, 請不要繼續如果此步驟還未成功
- 6. WARNING:如果您使用多種超級監督者型態,請確定您已經重複這些步驟,否則升級會失敗
- 7. 將所有主機上的所有Usage Servers停止

# service cloud-usage stop

8. 停止所有主機的所有Management Servers

# service cloud-management stop

9. 我們建議,即使在測試更新階段,先用MySQL master備份MySQL資料庫,如果出現問題,備份能夠幫 助除錯

以下指令是假設您已經在資料庫上設定root的密碼,將您的MySQL root 密碼替換原本的密碼

```
# mysqldump -u root -pmysql_password cloud > cloud-backup.dmp
                        # mysqldump -u root -pmysql password cloud usage > cloud-usage-backup.dmp
```
- 10. 不管是在安裝指南中詳細的建立 RPM/DEB封包, 還是使用任一論壇提供的 yum/apt repositories來 存取 CloudStack binaries
- 11. If you are using Ubuntu, follow this procedure to upgrade your packages. If not, skip to step [12.](#page-62-0)

Community Packages

This section assumes you're using the community supplied packages for CloudStack. If you've created your own packages and APT repository, substitute your own URL for the ones used in these examples.

a. The first order of business will be to change the sources list for each system with CloudStack packages. This means all management servers, and any hosts that have the KVM agent. (No changes should be necessary for hosts that are running VMware or Xen.)

Start by opening /etc/apt/sources.list.d/cloudstack.list on any systems that have CloudStack packages installed.

This file should have one line, which contains:

deb http://cloudstack.apt-get.eu/ubuntu precise 4.0

We'll change it to point to the new package repository:

deb http://cloudstack.apt-get.eu/ubuntu precise 4.1

If you're using your own package repository, change this line to read as appropriate for your 4.1.0 repository.

b. Now update your apt package list:

\$ sudo apt-get update

c. Now that you have the repository configured, it's time to install the cloudstackmanagement package. This will pull in any other dependencies you need.

\$ sudo apt-get install cloudstack-management

d. You will need to manually install the cloudstack-agent package:

\$ sudo apt-get install cloudstack-agent

During the installation of cloudstack-agent, APT will copy your agent.properties, log4j-cloud.xml, and environment.properties from /etc/cloud/agent to /etc/ cloudstack/agent.

When prompted whether you wish to keep your configuration, say Yes.

e. Verify that the file /etc/cloudstack/agent/environment.properties has a line that reads:

paths.script=/usr/share/cloudstack-common

If not, add the line.

f. Restart the agent:

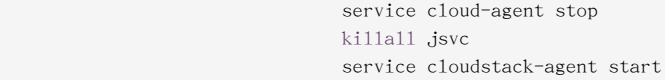

g. During the upgrade, log4j-cloud.xml was simply copied over, so the logs will continue to be added to  $\sqrt{var/log\}/cloud/agent/agent. log$ . There's nothing wrong with this, but if you prefer to be consistent, you can change this by copying over the sample configuration file:

> cd /etc/cloudstack/agent mv log4j-cloud.xml.dpkg-dist log4j-cloud.xml service cloudstack-agent restart

h. Once the agent is running, you can uninstall the old cloud-\* packages from your system:

sudo dpkg --purge cloud-agent

Community Packages

<span id="page-62-0"></span>12. If you are using CentOS or RHEL, follow this procedure to upgrade your packages. If not, skip to step [13.](#page-63-0)

This section assumes you're using the community supplied packages for CloudStack. If you've created your own packages and yum repository, substitute your own URL for the ones used in these examples.

a. The first order of business will be to change the yum repository for each system with CloudStack packages. This means all management servers, and any hosts that have the KVM agent. (No changes should be necessary for hosts that are running VMware or Xen.)

Start by opening /etc/yum.repos.d/cloudstack.repo on any systems that have CloudStack packages installed.

This file should have content similar to the following:

 [apache-cloudstack] name=Apache CloudStack baseurl=http://cloudstack.apt-get.eu/rhel/4.0/ enabled=1 gpgcheck=0

If you are using the community provided package repository, change the baseurl to http://cloudstack.apt-get.eu/rhel/4.1/

If you're using your own package repository, change this line to read as appropriate for your 4.1.0 repository.

b. Now that you have the repository configured, it's time to install the cloudstackmanagement package by upgrading the older cloud-client package.

\$ sudo yum upgrade cloud-client

c. For KVM hosts, you will need to upgrade the cloud-agent package, similarly installing the new version as cloudstack-agent.

\$ sudo yum upgrade cloud-agent

During the installation of cloudstack-agent, the RPM will copy your agent.properties, log4j-cloud.xml, and environment.properties from /etc/cloud/agent to /etc/cloudstack/agent.

d. Verify that the file /etc/cloudstack/agent/environment.properties has a line that reads:

paths.script=/usr/share/cloudstack-common

If not, add the line.

e. Restart the agent:

 service cloud-agent stop killall jsvc service cloudstack-agent start

<span id="page-63-0"></span>13. 如果您有改變前一版本的檔案components.xm1拷貝, 這個改變會被保存到更新裡。然而, 您需要執 行以下步驟來將新版本的檔案與4.0.0-incubating版本相容

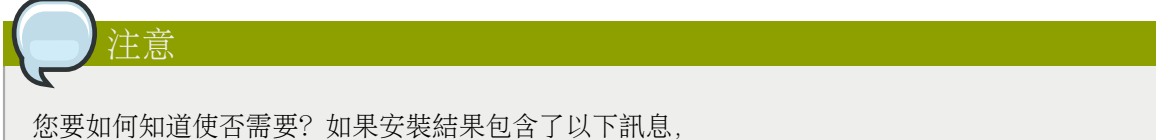

注意: /etc/cloud/management/components.xml 改成/etc/cloud/management/components.xml.rpmnew

a. 備份/etc/cloud/management/components.xml 拷貝, 例如:

# mv /etc/cloud/management/components.xml /etc/cloud/management/components.xml-backup

b. 複製 /etc/cloud/management/components.xml.rpmnew 來建立新的 /etc/cloud/management/ components.xml:

# cp -ap /etc/cloud/management/components.xml.rpmnew /etc/cloud/management/components.xml

c. 合併您從備份檔案的變更到新的components.xml檔案

# vi /etc/cloud/management/components.xml

14. After upgrading to 4.1, API clients are expected to send plain text passwords for login and user creation, instead of MD5 hash. Incase, api client changes are not acceptable, following changes are to be made for backward compatibility:

Modify componentsContext.xml, and make PlainTextUserAuthenticator as the default authenticator (1st entry in the userAuthenticators adapter list is default)

```
<!-- Security adapters -->
<bean id="userAuthenticators" class="com.cloud.utils.component.AdapterList">
   <property name="Adapters">
   <list> <ref bean="PlainTextUserAuthenticator"/>
```
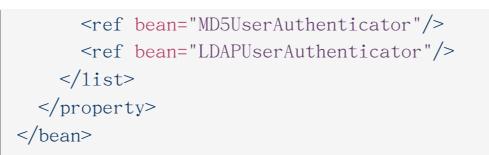

PlainTextUserAuthenticator works the same way MD5UserAuthenticator worked prior to 4.1.

- 15. 如果您有改變之前CloudStack安裝版本的/etc/cloud/management/db.properties拷貝,這個改變會 被保存到更新裡。然而,您需要執行以下步驟來將新版本的檔案與4.0.0-incubating版本相容
	- a. 備份/etc/cloud/management/db.properties 拷貝,例如:

# mv /etc/cloud/management/db.properties /etc/cloud/management/db.properties-backup

b. 複製 /etc/cloud/management/db.properties.rpmnew 來建立新的 /etc/cloud/management/ db.properties:

# cp -ap /etc/cloud/management/db.properties.rpmnew etc/cloud/management/db.properties

c. 合併您從備份檔案的變更到新的db.properties檔案

# vi /etc/cloud/management/db.properties

16. 在管理伺服器節點,執行以下指令,我們推薦您使用 command-line flags來提供您的編碼金鑰,參 見

# cloud-setup-encryption -e encryption type -m management server key -k database key

如以下例子不使用變數,則會用預設的編碼形式與金鑰:

- •(選擇性)對於encryption\_type,您可以使用文件或網路來指定通過資料庫密碼的技術,預設為: 文件
- ・(選擇性)對於management server key, 替換在properties file用來編譯機密參數的預設金鑰, 預設:password。我們強烈建議您替換成更安全的數值
- (選擇性)對於database key, 替換在CloudStack資料庫用來編譯機密參數的預設金鑰,預設: password。我們強烈建議您替換成更安全的數值
- 17. 在管理伺服器節點重複步驟10 14, 如果您在步驟14提供了自己的編碼金鑰,請使用同樣的金鑰在 其他管理伺服器
- 18. 開始第一個Management Server,請不要啟動其他的Management Server

# service cloudstack-management start

等待資料庫更新完畢,您應該會看見訊息。確定後,每次啟動一個Management Servers,並執行同 樣的步驟

19. 啓動所有Usage Servers(如果它們正在執行前一版本),執行這步到每個Usage Servers主機:

# service cloudstack-usage start

#### 章 4. 更新指示

- 20. (僅限KVM)每個KVM主機需要額外的步驟,這些步驟不會影響正在雲端執行的訪客。注意,這些步驟 僅限使用KVM的主機
	- a. 根據安裝指南設定您的 CloudStack封包容器為外型
	- b. 停止正在執行的agent

# service cloud-agent stop

c. 用以下適合您系統的指令更新 agent軟體

# yum update cloud-\*

 # apt-get update # apt-get upgrade cloud-\*

d. 啟動agent

# service cloudstack-agent start

e. 使用以下指令複製 agent.properties 文件內容到新的 agent.properties 文件

sed -i 's/com.cloud.agent.resource.computing.LibvirtComputingResource/ com.cloud.hypervisor.kvm.resource.LibvirtComputingResource/g' /etc/cloud/agent/agent.properties

- f. 啟動雲端agent及雲端管理服務
- g. 當 Management Server開始執行, 登入 CloudStack使用者介面, 並重新啓動虛擬路由器, 以便 運行所有功能
- 21. 以管理者登入CloudStack使用者介面,並檢查主機的狀態,所有主機應該都會在Up(除了您知道是離 線的),您會需要等待20到30分鐘,取決於主機的數量

請不要執行下一步,如果主機不是在Up。如果主機不再Up,請聯絡客服人員

- 22. 執行以下程式碼來停止, 然後開始所有Secondary Storage VMs, Console Proxy VMs, 及虛擬路由 器
	- a. 在每個管理伺服器執行一次指令,替換您的IP到MySQL、要連結的MySQL 使用者及該使用者的密 碼,除了這些參數,提供-c 和 -r變數,例如:

# nohup cloud-sysvmadm -d 192.168.1.5 -u cloud -p password -c -r > sysvm.1og  $2>81$  & # tail -f sysvm.log

這可能會花一小時以上的時間來執行,取決於系統的帳戶數量

b. 執行完成後,檢查紀錄已確定有正確執行:

# tail -f sysvm.log

內容應該會如下:

Stopping and starting 1 secondary storage  $vm(s)$ ... Done stopping and starting secondary storage  $vm(s)$ Stopping and starting 1 console proxy  $vm(s)$ ... Done stopping and starting console proxy  $vm(s)$ . Stopping and starting 4 running routing  $vm(s)$ ... Done restarting router(s).

23. 如果您想要在系統VM重新開機後, 進一步確認新的系統VM模組是否已被正確的套用。您可以SSH進系 統VM,並檢查版本

取決於超級監督者,使用以下其中一個技術:

#### XenServer 或 KVM:

藉由系統VM的本地IP位址,使用SSH。例如,在下面的指令中,將您之前登錄系統VM的私人金鑰路徑 以及本地IP替換掉

在XenServer 或 KVM 主機執行以下指令:

# ssh -i private-key-path link-local-ip -p 3922 # cat /etc/cloudstack-release

結果應該會如下:

```
Cloudstack Release 4.0.0-incubating 星期一 10月9日 15:10:04 PST 2012
```
#### **ESXi**

藉由系統VM的本地IP位址,使用SSH。例如,在下面的指令中,將您之前登錄系統VM的私人金鑰路徑 以及本地IP替換掉

請在Management Server執行以下指令:

# ssh -i private-key-path private-ip -p 3922 # cat /etc/cloudstack-release

結果應該會如下:

Cloudstack Release 4.0.0-incubating 星期一 10月9日 15:10:04 PST 2012

- 24. 如果需要,更新所有在雲端的Citrix XenServer超級監督者主機到支援CloudStack 4.0.0 incubating的版本,支援的版本為5.6 SP2 and 6.0.2,更新引導可以在CloudStack 4.0.0 incubating Installation Guide被找到
- 25. 套用 XenServer hotfix XS602E003 (和其他需要的 hotfixes) to XenServer v6.0.2到超級監督者 主機
	- a. 從CloudStack切斷XenServer cluster的連線

在CloudStack使用者介面左方的導覽視窗,選擇Infrastructure。在Clusters下,選擇View All ,之後選擇XenServer cluster然後按下 Actions - Unmanage

#### 章 4. 更新指示

如果您的主機不在Up, Down, Disconnected,或 Alert其中一個狀態,可能會失敗。您會需要在 取消管理cluster前修正

等到cluster進入Unmanaged,使用CloudStack使用者介面來檢查狀態,此狀態的cluster沒有任 何對主機的連結

b. 要清除VLAN,登入 XenServer主機並執行:

/opt/xensource/bin/cloud-clean-vlan.sh

c. 執行以下指令準備更新:

/opt/xensource/bin/cloud-prepare-upgrade.sh

如果您看到像"can't eject CD"的訊息,登入VM並卸載CD,再重新執行一次

d. 上傳hotfix到 XenServer主機,請總是先啟動Xen pool master,再啟動slaves。使用您常用的 複製檔案工具(例如WinSCP)將hotfixes 複製到主機, 將它們放在暫時的資料夾, 像是/tmp

在Xen poo1 master, 用以下指令上傳:

xe patch-upload file-name=XS602E003.xsupdate

記下執行結果,它會是hotfix檔案的UUID,您會在之後的步驟使用

注意 (選擇性)如果您正套用其他hotfixes,您可以用適當的hotfix number來重複這章的指令, 例如, XS602E004.xsupdate

e. 手動將所有VM移到另一個主機上。首先先取得這台主機的VM清單:

# xe vm-list

用這組指令來搬移所有VM,並將主機名稱及VM名稱換成您自己的:

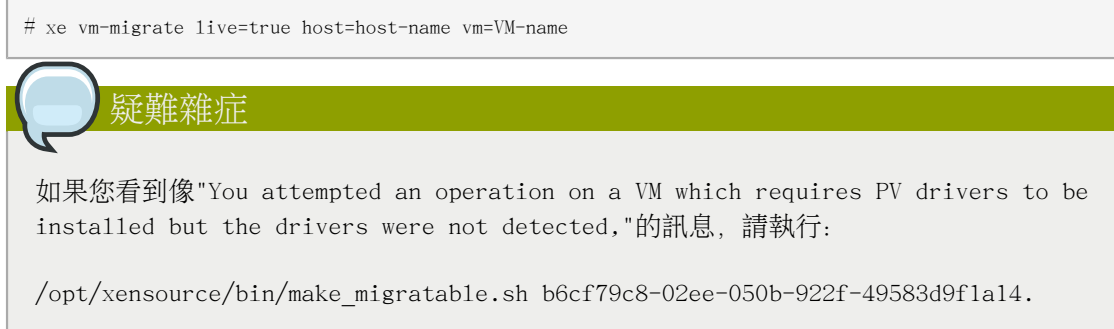

f. 要套用hotfix,請先取得主機的UUID:

# xe host-list

使用以下指令來套用hotfix,將現在的主機ID取代範例的主機UUID,以及用您之前記下的UUID 來取代hotfix UUID, 您也可以執行xe patch-list來取得hotfix UUID

xe patch-apply host-uuid=host-uuid uuid=hotfix-uuid

g. 從CloudStack Management Server複製以下檔案到主機

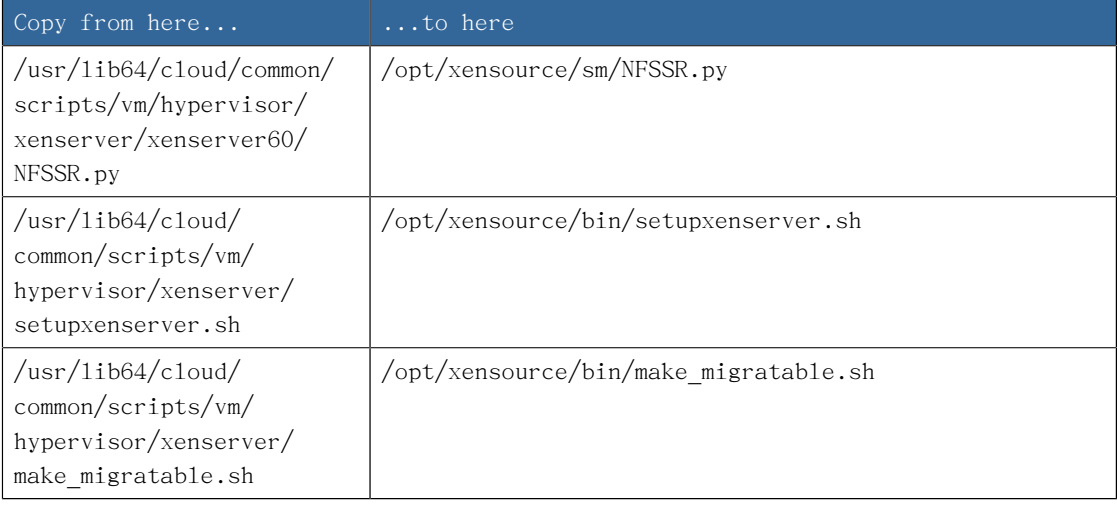

- h. (僅限 hotfixes XS602E005 和 XS602E007)您需要套用新的Cloud Support Pack
	- •從以下其中一個連結下載CSP軟體到XenServer 主機:

從 hotfix XS602E005: [http://coltrane.eng.hq.xensource.com/release/XenServer-6.x/](http://coltrane.eng.hq.xensource.com/release/XenServer-6.x/XS-6.0.2/hotfixes/XS602E005/56710/xe-phase-2/xenserver-cloud-supp.tgz) [XS-6.0.2/hotfixes/XS602E005/56710/xe-phase-2/xenserver-cloud-supp.tgz](http://coltrane.eng.hq.xensource.com/release/XenServer-6.x/XS-6.0.2/hotfixes/XS602E005/56710/xe-phase-2/xenserver-cloud-supp.tgz)

從 hotfix XS602E007: [http://coltrane.eng.hq.xensource.com/release/XenServer-6.x/](http://coltrane.eng.hq.xensource.com/release/XenServer-6.x/XS-6.0.2/hotfixes/XS602E007/57824/xe-phase-2/xenserver-cloud-supp.tgz) [XS-6.0.2/hotfixes/XS602E007/57824/xe-phase-2/xenserver-cloud-supp.tgz](http://coltrane.eng.hq.xensource.com/release/XenServer-6.x/XS-6.0.2/hotfixes/XS602E007/57824/xe-phase-2/xenserver-cloud-supp.tgz)

•解壓縮檔案:

# tar xf xenserver-cloud-supp.tgz

•執行以下程式碼:

# xe-install-supplemental-pack xenserver-cloud-supp.iso

•如果 XenServer 主機是使用基礎網路的zone的一部分,關閉Open vSwitch (OVS):

# xe-switch-network-backend bridge

- i. 重新啟動 XenServer主機
- j. 執行以下:

/opt/xensource/bin/setupxenserver.sh

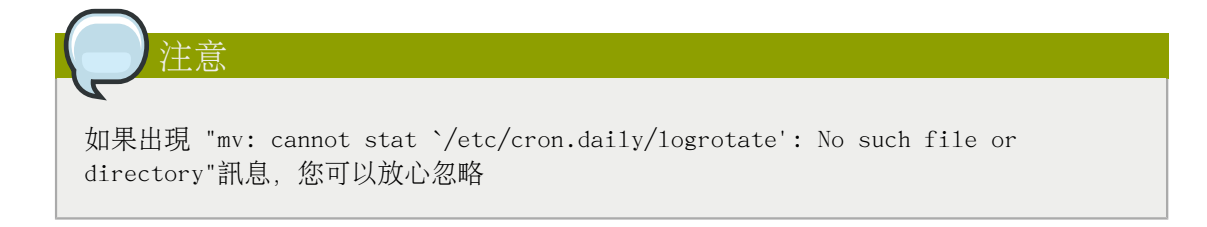

k. 執行以下:

for pbd in `xe pbd-list currently-attached=false| grep ^uuid | awk '{print \$NF}'`; do xe pbd-plug uuid=\$pbd ;

l. 在 Xen pool的每個隸屬主機,重複這些步驟,從"manually live migrate VMs."開始

## API Changes in 4.1.0

### 5.1. New API commands in 4.1

- •lockAccount (Locks an account)
- •lockUser (Locks a user account)
- •resetSSHKeyForVirtualMachine (Resets the SSH Key for virtual machine. The virtual machine must be in a "Stopped" state. [async])
- •updatePortForwardingRule (Updates a port forwarding rule. Only the private port and the virtual machine can be updated.)
- •createCounter (Adds metric counter)
- •createCondition (Creates a condition)
- •createAutoScalePolicy

(Creates an autoscale policy for a provision or deprovision action, the action is taken when the all the conditions evaluates to true for the specified duration. The policy is in effect once it is attached to a autscale vm group.)

•createAutoScaleVmProfile

(Creates a profile that contains information about the virtual machine which will be provisioned automatically by autoscale feature.)

- •createAutoScaleVmGroup (Creates and automatically starts a virtual machine based on a service offering, disk offering, and template.)
- •deleteCounter (Deletes a counter)
- •deleteCondition (Removes a condition)
- •deleteAutoScalePolicy (Deletes a autoscale policy.)
- •deleteAutoScaleVmProfile (Deletes a autoscale vm profile.)
- •deleteAutoScaleVmGroup (Deletes a autoscale vm group.)
- •listCounters (List the counters)
- •listConditions (List Conditions for the specific user)
- •listAutoScalePolicies (Lists autoscale policies.)
- •listAutoScaleVmProfiles (Lists autoscale vm profiles.)
- •listAutoScaleVmGroups (Lists autoscale vm groups.)
- •enableAutoScaleVmGroup (Enables an AutoScale Vm Group)
- •disableAutoScaleVmGroup (Disables an AutoScale Vm Group)
- •updateAutoScalePolicy (Updates an existing autoscale policy.)
- •updateAutoScaleVmProfile (Updates an existing autoscale vm profile.)
- •updateAutoScaleVmGroup (Updates an existing autoscale vm group.)
- •addS3 (Adds S3)
- •listS3s (Lists S3s)
- •resizeVolume (Resizes a volume)
- •addNicToVirtualMachine (Adds VM to specified network by creating a NIC)
- •removeNicFromVirtualMachine (Removes VM from specified network by deleting a NIC)
- •updateDefaultNicForVirtualMachine (Changes the default NIC on a VM)
- •createEgressFirewallRule (Creates a egress firewall rule for a given network )
- •deleteEgressFirewallRule (Deletes an ggress firewall rule)
- •listEgressFirewallRules (Lists all egress firewall rules for network id.)
- •addBigSwitchVnsDevice (Adds a BigSwitch VNS device)
- •deleteBigSwitchVnsDevice ( delete a bigswitch vns device)
- •listBigSwitchVnsDevices (Lists BigSwitch Vns devices)
- •listApis (lists all available apis on the server, provided by the Api Discovery plugin)
- •getApiLimit (Get API limit count for the caller)
- •resetApiLimit (Reset api count)
- •addRegion (Adds a Region)
- •updateRegion (Updates a region)
- •removeRegion (Removes specified region)
- •listRegions (Lists Regions)

## 5.2. Changed API commands in 4.1

#### 5.2.1. Changes in command type (sync versus async)

- •deleteNiciraNvpDevice became Async
- •addNiciraNvpDevice became Async

#### 5.2.2. Changes in command arguments

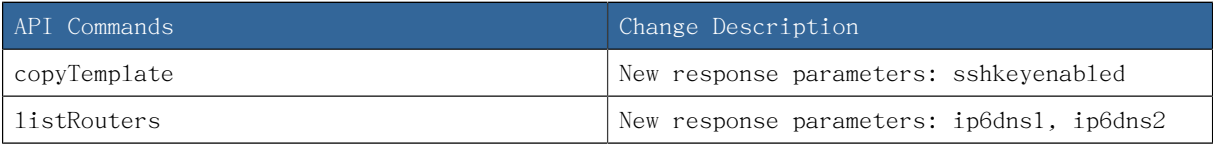
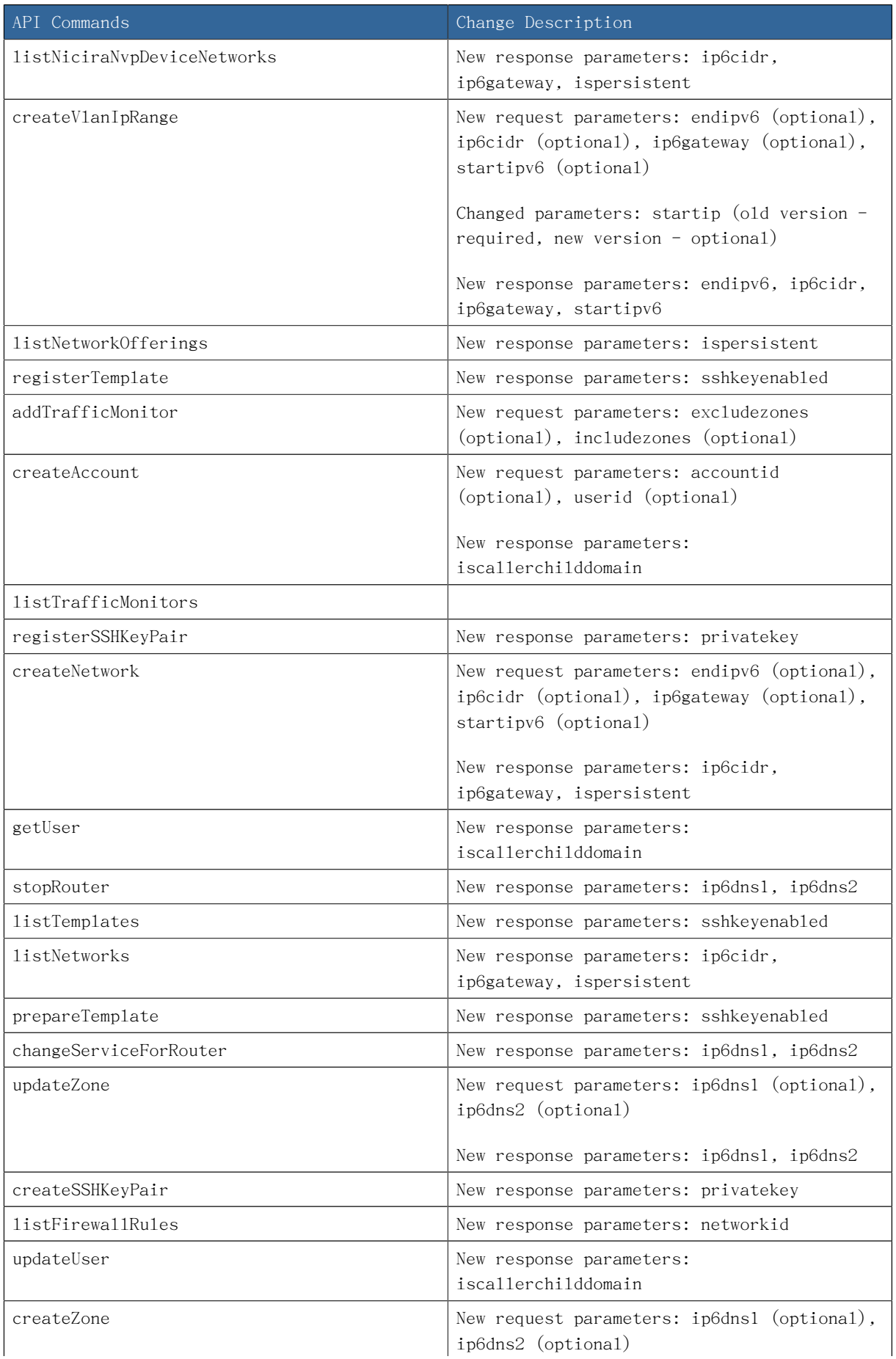

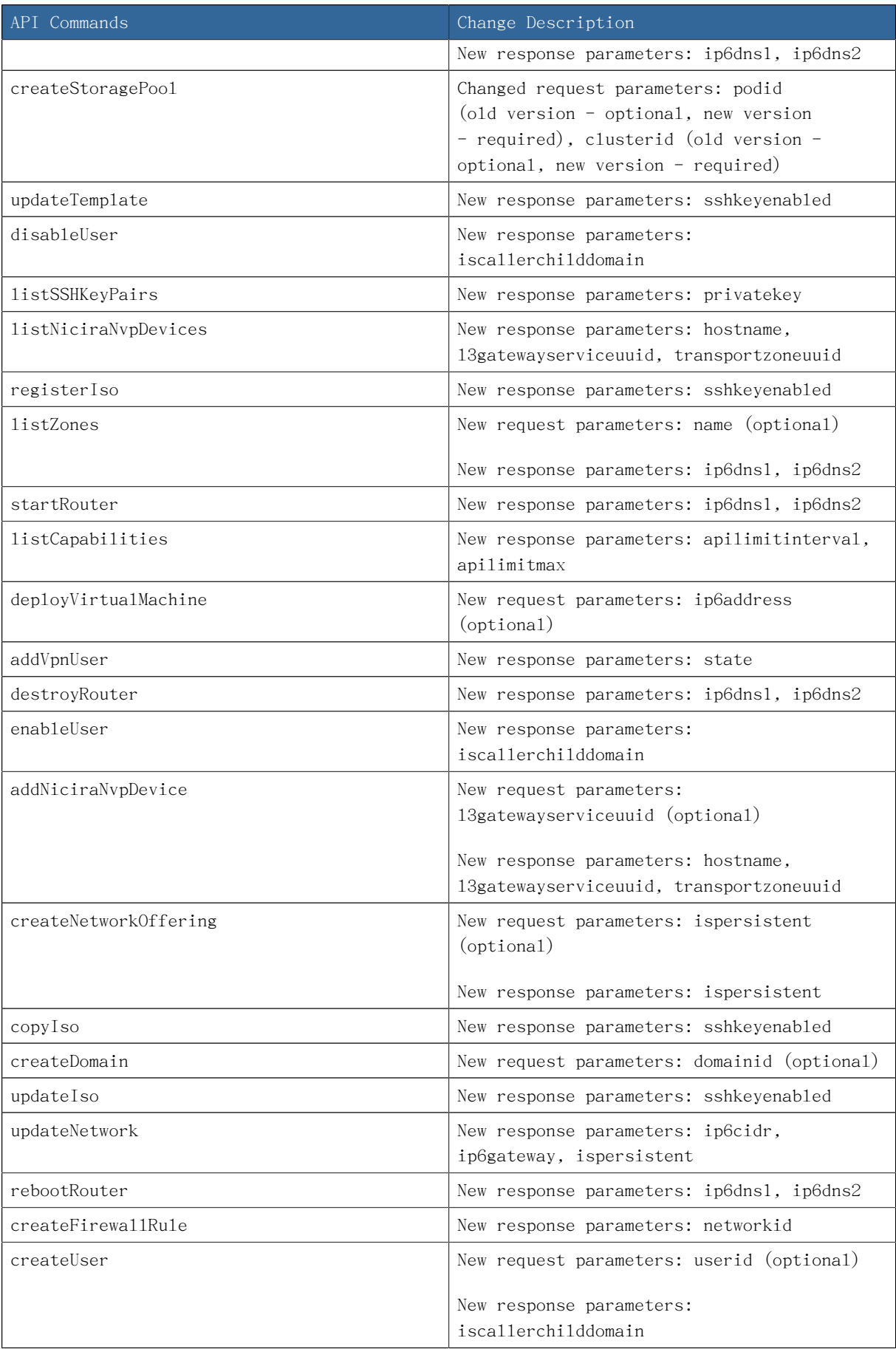

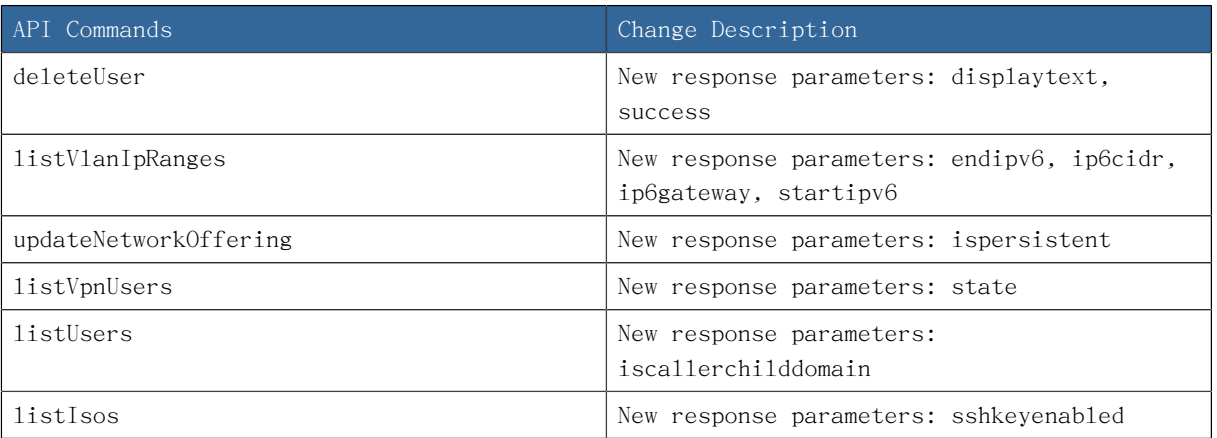